## **BAB IV**

### **HASIL DAN PEMBAHASAN**

#### **4.1 Konstruksi (***Construction)*

Konstruksi merupakan tahapan yanng dilaksanakan selanjutnya, pengkodean program dan melakukan pengujian atau testing terhadap Sistem Infomasi Manajemen Hubungan Pelanggan Berbasis Web Pada Klinik *Amaze Skin Care* untuk memastikan bahwa sistem dapat digunakan daan sesuai dengan hasil analisa dan desain pada tahapan sebelumnya. Ketika sistem telah berjalan dengan sesuai maka dapat diimplementasikan pada sistem yang sesungguhnya untuk pengolahan data dan mempermudah proses memenuhi kebutuhan dan keinginan pelanggan pada Klinik *Amaze Skin Care.*

### **4.1.1 Implementasi Antarmuka Manajemen Hubungan Pelanggan**

Berikut adalah hasil implementasi antarmuka Sistem Infomasi Manajemen Hubungan Pelanggan Berbasis Web Pada Klinik *Amaze Skin Care* sebagai berikut:

#### **4.1.1.1 Tampilan Halaman Utama** *Website*

Implementasi antarmuka halaman utama *website* dapat dilihat pada gambar berikut ini.

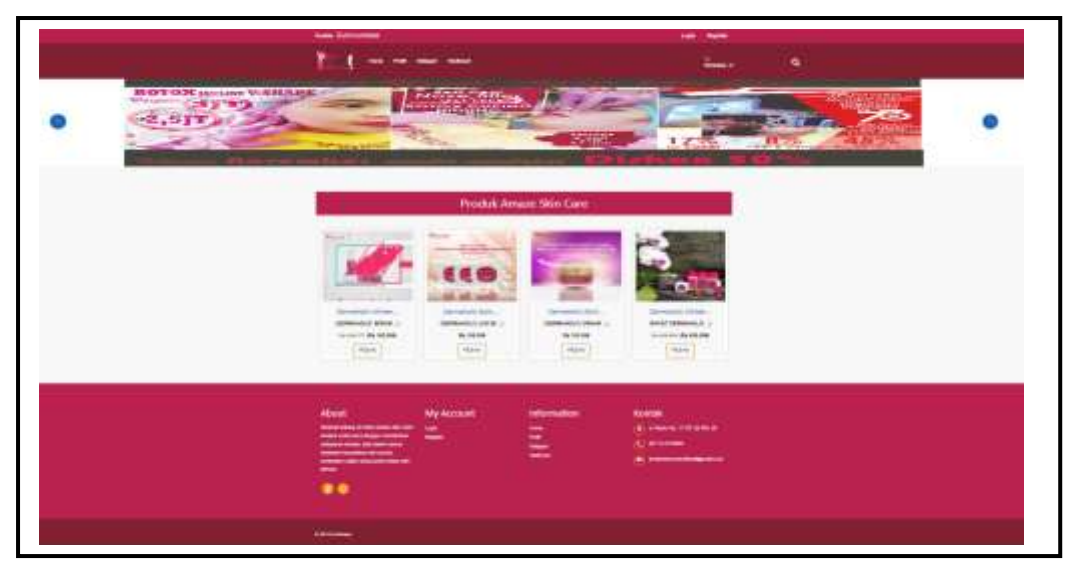

**Gambar 4.1** Tampilan Halaman Utama *Website*

Pada Gambar 4.1 tampilan halaman utama *website* menampilkan beranda *website* dan beberapa menu seperti menu *login,* menu registrasi pelanggan, menu *home,* menu profil, menu kategori, dan menu testimoni. Halaman ini akan tampil pertama kali saat pengguna mengakses *website* Sistem Infomasi Manajemen Hubungan Pelanggan Berbasis Web Pada Klinik *Amaze Skin Care*. Adapun tampilan menu-menu halaman utama *website* sebagai berikut:

a. Tampilan Halaman Menu *Login* Pengguna

Implementasi antarmuka halaman menu *login* pengguna dapat dilihat

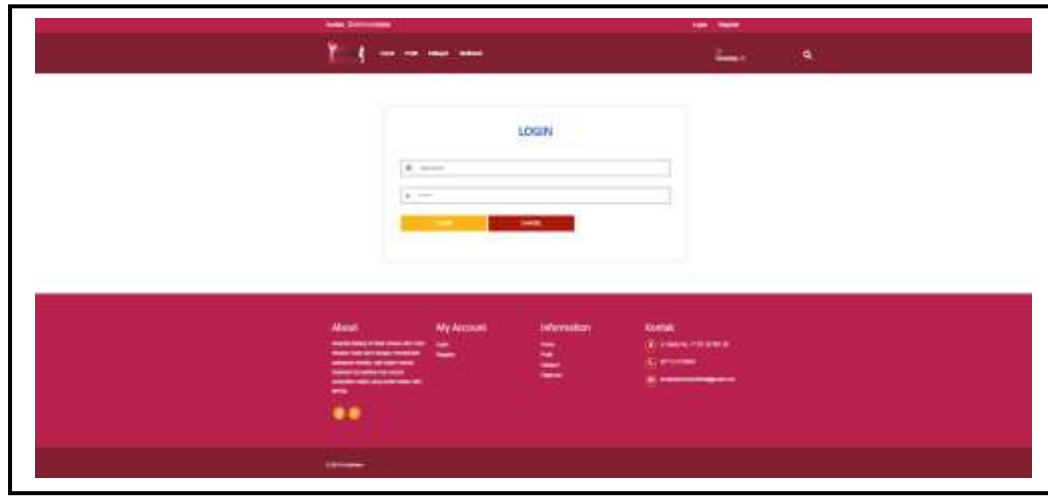

pada gambar berikut ini.

**Gambar 4.2** Tampilan Halaman Menu *Login* Pengguna

Pada Gambar 4.2 tampilan halaman menu *login* pengguna bertujuan jika pengguna ingin *login* untuk mengakses fungsi masing-masing dengan mengisikan *form* yang telah disediakan diantaranya menginputkan *username,* menginputkan *password.*

#### b. Tampilan Halaman Menu Registrasi Pelanggan

Implementasi antarmuka halaman menu registrasi pelanggan dapat dilihat pada gambar berikut ini.

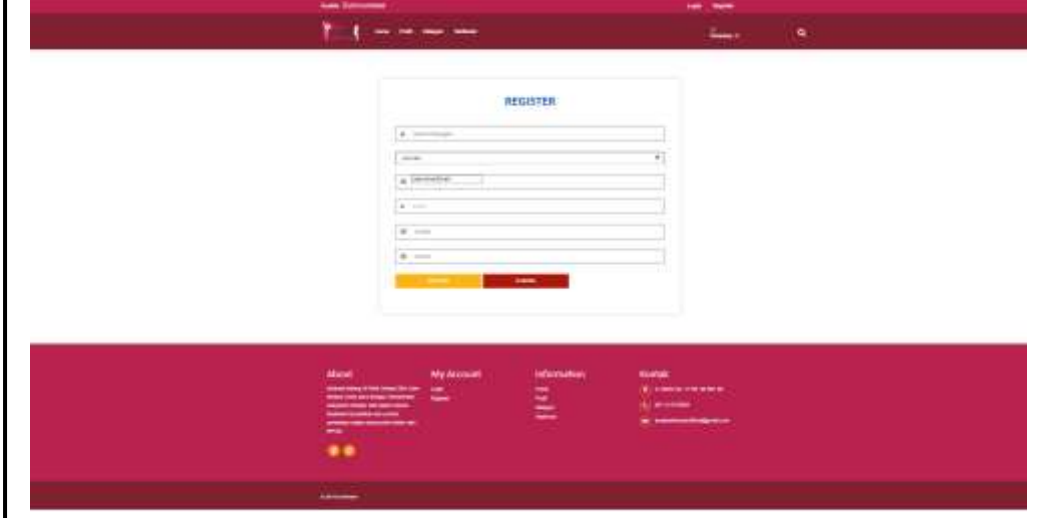

**Gambar 4.3** Tampilan Halaman Menu Registrasi Pelanggan

Pada Gambar 4.3 tampilan halaman menu registrasi pelanggan bertujuan calon pelanggan baru ingin mendaftar menjadi member klinik. Calon pelanggan baru harus mengisi data-data yang telah tersedia di sistem diantaranya nama lengkap anda berdasarkan id KTP/SIM, jenis kelamin, *username* berdasarkan akun *gmail* anda, *password,* kontak, dan alamat anda. lalu klik *button* daftar maka data akan tersimpan ke *database.*

#### c. Tampilan Halaman Menu Profil Klinik

Implementasi antarmuka halaman menu profil klinik dapat dilihat pada gambar berikut ini.

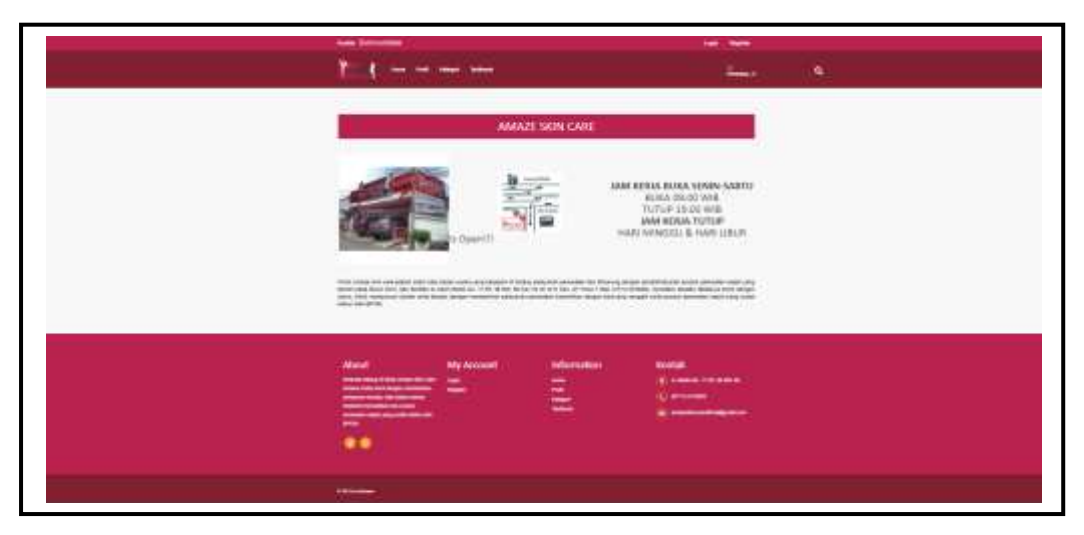

**Gambar 4.4** Tampilan Halaman Menu Profil Klinik

Pada Gambar 4.4 tampilan halaman menu profil klinik menampilkan sekilas sejarah Klinik *Amaze Skin Care*, gambar Klinik *Amaze Skin Care* dan gambar denah lokasi klinik *Amaze Skin Care,* serta informasi jam kerja buka dan tutup di Klinik *Amaze Skin Care* yang bisa di akses oleh seluruh pengguna.

d. Tampilan Halaman Menu Kategori Produk

Implementasi antarmuka halaman menu kategori produk dapat dilihat pada gambar berikut ini.

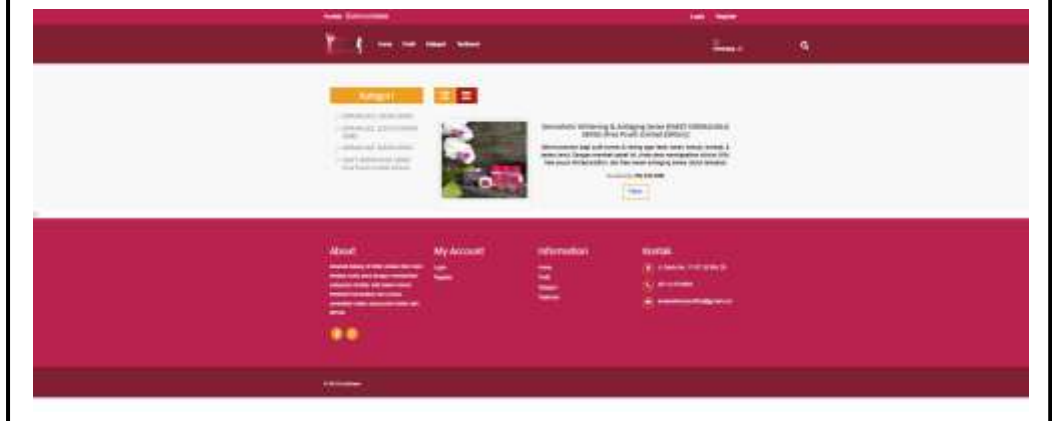

**Gambar 4.5** Tampilan Halaman Menu Kategori Produk

Pada Gambar 4.5 tampilan halaman menu kategori produk menampilkan informasi kategori setiap produk, gambar produk yang terdiri dari detail harga maupun diskon produk dan manfaat setiap produk yang ada di Klinik *Amaze Skin Care* yang bisa di akses oleh seluruh pengguna.

e. Tampilan Halaman Menu Testimoni Pelanggan

Implementasi antarmuka halaman menu testimoni pelanggan dapat dilihat pada gambar berikut ini.

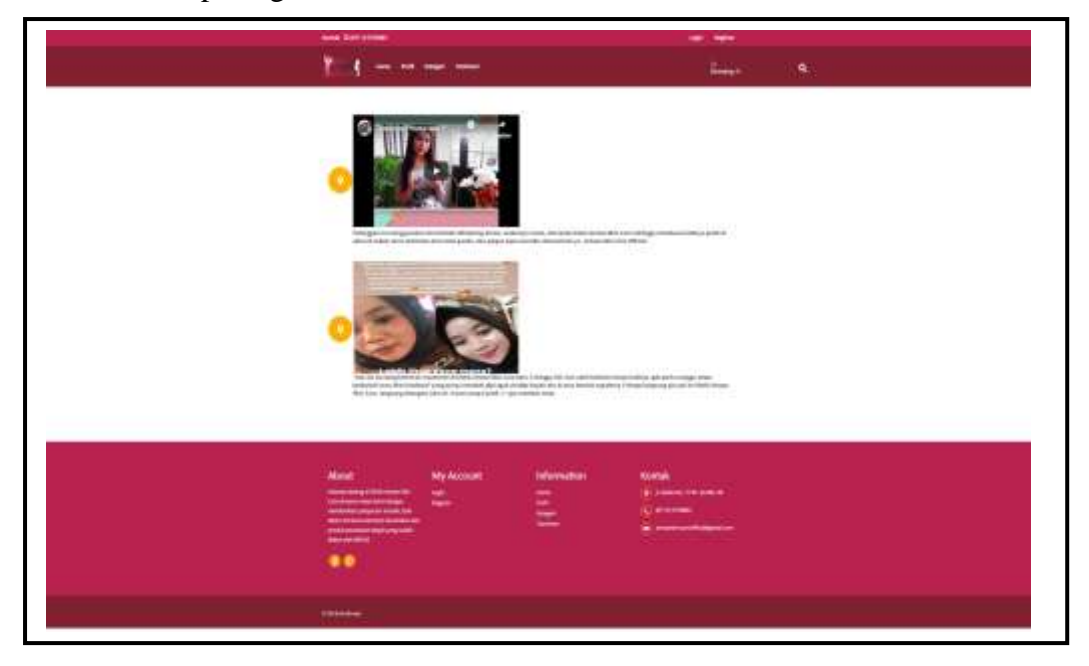

**Gambar 4.6** Tampilan Halaman Menu Testimoni Pelanggan

Pada Gambar 4.6 tampilan halaman menu testimoni pelanggan menampilkan memberikan informasi testimoni pelanggan yang berisi *review* setelah menggunakan produk kecantikan, dan perawatan di Klinik *Amaze Skin Care* baik itu dalam bentuk video ataupun gambar yang bisa di akses oleh seluruh pengguna.

## **4.1.1.2 Tampilan Halaman Promo**

Implementasi antarmuka halaman promo dapat dilihat pada gambar berikut ini.

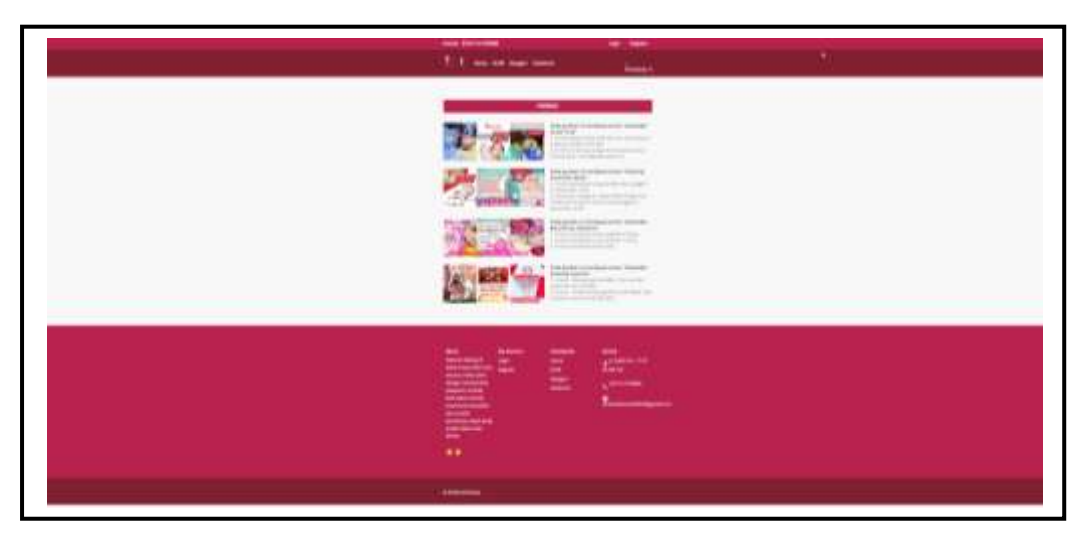

**Gambar 4.7** Tampilan Halaman Promo

Pada Gambar 4.7 tampilan halaman promo ini berisi gambar promo beserta judul dan detail promo dimana promo-promo tersebut akan selalu di *update* berdasarkan promo yang sedang ada di Klinik *Amaze Skin Care.*

# **4.1.1.3 Tampilan Halaman Beranda Administrasi**

Implementasi antarmuka halaman beranda administrasi dapat dilihat pada gambar berikut ini.

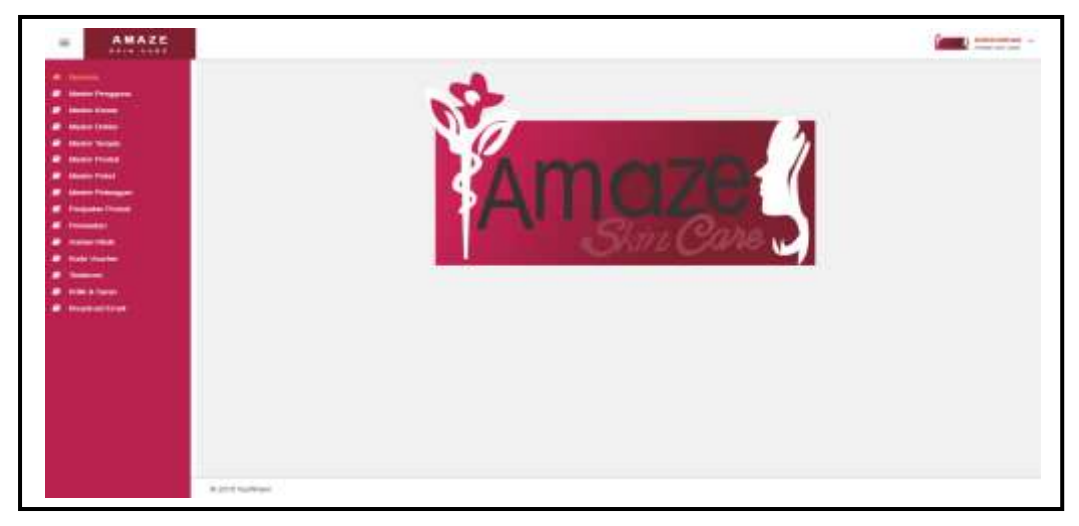

**Gambar 4.8** Tampilan Halaman Beranda Administrasi

Pada Gambar 4.8 tampilan halaman beranda administrasi beberapa menu seperti menu beranda*,* menu master pengguna, menu master kamar, menu master dokter, menu master terapis, menu master produk, menu master paket, menu master pelanggan, menu penjualan produk, menu perawatan, menu antrian klinik, menu kode *voucher,* menu testimoni, dan menu kritik & saran, menu *broadcast email,* menu ubah sandi, dan menu *logout*. Halaman ini akan tampil pertama kali setelah administrasi *login.* Adapun tampilan menu-menu halaman *website* administrasi sebagai berikut:

a. Tampilan Halaman Menu Master Pengguna

Implementasi antarmuka halaman menu master pengguna dapat dilihat

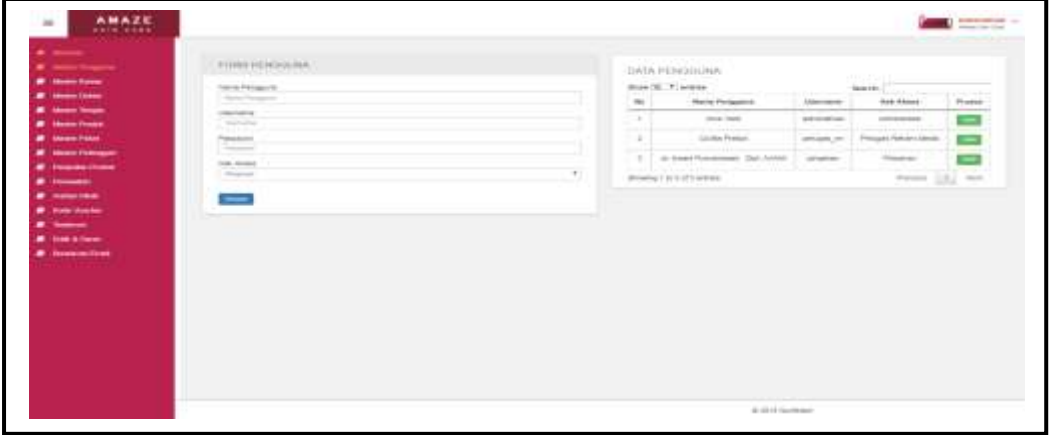

pada gambar berikut ini.

**Gambar 4.9** Tampilan Halaman Menu Master Pengguna

Pada Gambar 4.9 tampilan halaman menu master pengguna menampilkan datadata pengguna berdasarkan hak akses masing-masing yang telah terdaftar dengan berisi *field-field* no, nama pengguna, *username,* dan hak akses. Sedangkan *button* ubah untuk mengubah data yang telah ada, jika ingin mencari kembali data yang telah diinput sebelumnya klik menu *search,* dan *form* pengguna untuk menambah data pengguna baru lalu klik *button* simpan untuk menyimpan data pengguna baru.

b. Tampilan Halaman Menu Master Kamar

Implementasi antarmuka halaman menu master kamar dapat dilihat pada gambar berikut ini.

| <b><i>B. Moore In Agency</i></b>                                                                                         | PHREIGHNE    | CATA MAUNAL           |                                                          | <b>STAR SUS</b>       |                |
|----------------------------------------------------------------------------------------------------|--------------|-----------------------|----------------------------------------------------------|-----------------------|----------------|
| <b><i>A</i></b> model from<br><b><i><u><i><b>William Street</b></i></u></i></b>                                          | Famed Admin. | State 10. T. mainte   |                                                          | bearing)              |                |
| <b><i><i><u><b>A</b></u></i></i></b> Holland Thomas                                                                      | and only     | Star 1                | <b>Britishman</b>                                        | <b>TRAILER Roomed</b> | <b>Finance</b> |
| <b>M</b> International                                                                                                   | -            | ×.                    | Jani 1 Hours Anna Traument 1                             | <b>Texas</b>          | <b>CHI</b>     |
| <b>B</b> Sheet Titled                                                                                                    |              | 3.34                  | Ban2 Floarg Ramer Transversi 1                           | Texaster              | ≘              |
| <b><i><i><u><b><i>a</i></b></u> a</i></i></b> <i><b><i>a</i></b> <b><i><i>a</i></i></b></i> <b><i><i><b></b></i></i></b> |              | $\mathcal{L}$         | Black   Plyategy Rammer Transmood 2                      | <b>Terester</b>       | ▭              |
| <b><i>C. Pleasant Doors</i></b><br><b>Provident</b>                                                                      |              | ×                     | Head 3 Pleasing Aspects Therefore and 21                 | Texture               |                |
| <b>Service State</b>                                                                                                    |              | $\sim$                | And Alleged Advancement &                                | Texas.                |                |
| <b># New Jeanse</b><br>.                                                                                                 |              | $\sim$                | Basic Please have Tradement 6                            | Technical             |                |
| <b><i>A castless</i></b>                                                                                                 |              | and the<br>$\sim$     | Best 1 Phone Award Treasured 4                           | <b>TALABA</b>         | 0000           |
| <b><i><i><u><b>A</b></u></i></i> Honouritium</b>                                                                         |              | ---<br>$\sim$         | <b>ALL GALLAGE</b><br>Hert J. Roweg (radial Theatrest A) | the pastos.           | ÷              |
|                                                                                                    |              | <b>COLL</b><br>$\sim$ | Balt 1 Pointy) Better Theatreet 5                        | <b>Terrela</b>        | œ              |
|                                                                                                    |              | 16                    | British Program, Resinge Himsell and &                   | <b>Harley</b>         | $\equiv$       |
|                                                                                                    |              |                       | Blowhet to bite missions.                                | three-terms.          | Ltd., New      |
|                                                                                                    |              |                       |                                                          |                       |                |

**Gambar 4.10** Tampilan Halaman Menu Master Kamar

Pada Gambar 4.10 tampilan halaman menu master kamar data-data kamar yang tersedia atau sedang digunakan dengan berisi *field-field* no, nama kamar, dan status kamar. Sedangkan *button* ubah untuk mengubah data yang telah ada, jika ingin mencari kembali data yang telah diinput sebelumnya klik menu *search,* dan *form* kamar untuk menambah data kamar baru lalu klik *button* simpan untuk menyimpan data kamar baru.

c. Tampilan Halaman Menu Master Dokter

Implementasi antarmuka halaman menu master dokter dapat dilihat pada gambar berikut ini.

| <b><i>B. Illino Piragete</i></b>                      | FUM DISTIN                                                |   |                       | DATA DOKTER                               |                  |                                  |                      |          |
|-------------------------------------------------------|-----------------------------------------------------------|---|-----------------------|-------------------------------------------|------------------|----------------------------------|----------------------|----------|
| <b><i>B. Month</i></b> Stone                          | tions Divise.                                             |   |                       | <b>Box 31 7 Mains</b>                     |                  | <b>TERRITORY</b><br><b>March</b> |                      |          |
| <b>All Committee</b>                                  | <b>State Law</b><br>$-7777$                               |   |                       |                                           |                  | content                          |                      |          |
| <b><i>B. Senior Series</i></b>                        | pants harantel                                            |   | $\rightarrow$         | Wanted Contents                           | <b>Shakhalon</b> | <b>By model</b>                  | doctors.             | Phoenix  |
| <b><i>B. Menn Power</i></b>                           | Contract.<br>--                                           | ٠ | -                     | - In traumi Pulisarmood, Etak<br>sized in | <b>Address</b>   | Perintent                        | <b>Antariotation</b> | $\equiv$ |
| <b>All Modern Conce</b>                               | torie                                                     |   | <b>Street Company</b> |                                           |                  |                                  |                      |          |
| <b><i>B. Institute Profession</i></b>                 | All and Content<br>----                                   |   | ×                     | or validate in                            | testing          | Personal                         | <b>BELLEWIST FR</b>  |          |
| <b>B</b> Thomas Creek                                 | <b>Contractor</b><br><b>Contractor</b><br><b>STANDARD</b> |   | .                     | Worther to the primer                     |                  |                                  | Perman 1.8.1 met.    |          |
| $\bullet$ homes.                                      |                                                           |   |                       |                                           |                  |                                  |                      |          |
| <b><i>B. Insurance</i></b>                            | <b>Passage</b><br>Tireme                                  |   |                       |                                           |                  |                                  |                      |          |
|                                                       | -----                                                     |   |                       |                                           |                  |                                  |                      |          |
|                                                       |                                                           |   |                       |                                           |                  |                                  |                      |          |
|                                                       |                                                           |   |                       |                                           |                  |                                  |                      |          |
| <b>All State Universe</b><br>$\overline{\phantom{a}}$ | $\overline{\phantom{a}}$                                  |   |                       |                                           |                  |                                  |                      |          |
| <b>B</b> Installation                                 |                                                           |   |                       |                                           |                  |                                  |                      |          |
|                                                       |                                                           |   |                       |                                           |                  |                                  |                      |          |
|                                                       |                                                           |   |                       |                                           |                  |                                  |                      |          |
|                                                       |                                                           |   |                       |                                           |                  |                                  |                      |          |
|                                                       |                                                           |   |                       |                                           |                  |                                  |                      |          |
|                                                       |                                                           |   |                       |                                           |                  |                                  |                      |          |
|                                                       |                                                           |   |                       |                                           |                  |                                  |                      |          |
|                                                       |                                                           |   |                       |                                           |                  |                                  |                      |          |
| <b><i><i><u><b>P. Inseritive</b></u></i></i></b>      |                                                           |   |                       |                                           |                  |                                  |                      |          |
|                                                       |                                                           |   |                       |                                           |                  |                                  |                      |          |

**Gambar 4.11** Tampilan Halaman Menu Master Dokter

Pada Gambar 4.11 tampilan halaman menu master dokter menampilkan data-data dokter yang ada dengan berisi *field-field* no, nama dokter, *username,* jenis kelamin, dan kontak. Sedangkan *button* ubah untuk mengubah data yang telah ada, jika ingin mencari kembali data yang telah diinput sebelumnya klik menu *search,* dan *form* dokter untuk menambah data dokter baru lalu klik *button* simpan untuk menyimpan data dokter baru.

d. Tampilan Halaman Menu Master Terapis

Implementasi antarmuka halaman menu master terapis dapat dilihat pada gambar berikut ini.

| <b><i>B. Model Consider</i></b>                  | FURNITY/Service<br><b>COLLEGE A</b> |                       | DATA TERAPPE                                             |                                                    |                                            |                                         |
|--------------------------------------------------|-------------------------------------|-----------------------|----------------------------------------------------------|----------------------------------------------------|--------------------------------------------|-----------------------------------------|
| <b><i>B. State from</i></b>                      | <b>Service Services</b>             |                       | three (M. F. mobile)                                     |                                                    | <b>EAST UP A</b><br>$-100$<br>Disposition. |                                         |
| <b>All Second Control</b>                        | The first product of                | $\sim$                | <b>Build Tomore</b>                                      | THE R. P. LEWIS CO., LANSING MICH.<br>-love fromme | <b>Business</b>                            | <br><b>Bringer</b>                      |
| <b>IR Miller Service</b><br><b>B</b> description | Java-towner<br>3.411.041            | -----<br>×            | Anany Sat Face                                           | Participants                                       | MOTOR PRO                                  | $\equiv$                                |
| <b>B</b> Shows Frank                             | --<br>-                             | British Mr.<br>٠      | access frances and                                       | The program                                        | GETALLY FEMALE                             | $\equiv$                                |
| <b><i>M. Model Disease:</i></b>                  | company of contract                 | -                     |                                                          |                                                    |                                            | _                                       |
| <b><i>A FORMAL POSS</i></b>                      |                                     | $\rightarrow$<br>. .  | <b>GARN LOOK</b>                                         | <b>Deressin</b>                                    | ARCHIVERY                                  | $\equiv$                                |
|                                                  |                                     | $\mathbf{u}$          | dentered index                                           | <b>Paintings</b>                                   | GONESCH FATTER                             | o                                       |
| $\bullet$ construction                           |                                     | ٠                     | <b>S &amp; Fax Theaston</b>                              | <b>BEATAINS</b>                                    | distributions at                           | ÷                                       |
| <b><i>B. Halendale</i></b><br>--                 |                                     | $-100 - 100$<br>٠     | tempo Mitch Joer                                         | <b>Transport</b>                                   | and McGa Echinol<br>painter the same and   | __<br>▭                                 |
| <b><i>B minister</i></b>                         |                                     | -<br>$\sim$           | Likia Roussell                                           | <b>Recorded</b>                                    | <b>STANDARDS</b>                           | <b>CONT</b>                             |
| <b><i>B Instanting</i></b>                       |                                     | $\,$                  | <b>THIS ETUAIR</b>                                       | <b>FERNICIA</b>                                    | <b>SECURITY</b>                            | G                                       |
|                                                  |                                     | <b>Card</b><br>$\sim$ | <b>Six manuscript</b>                                    | The production                                     | 005079464491                               | $\equiv$                                |
|                                                  |                                     | $\sim$                | was identified                                           | Apparents                                          | <b>GENERAL MANAGERS</b>                    | ---<br><b>COLOR</b>                     |
|                                                  |                                     |                       | <b>Service Control</b><br>declined 2 to 40 pt to present |                                                    | dramatic                                   | <b>Service Street, Square</b><br>181.96 |
|                                                  |                                     |                       |                                                          |                                                    |                                            |                                         |
|                                                  |                                     |                       |                                                          |                                                    |                                            |                                         |
|                                                  |                                     |                       |                                                          |                                                    |                                            |                                         |
|                                                  |                                     |                       |                                                          |                                                    |                                            |                                         |

**Gambar 4.12** Tampilan Halaman Menu Master Terapis

Pada Gambar 4.12 tampilan halaman menu master terapis menampilkan data-data terapis yang ada dengan berisi *field-field* no, nama terapis, *username,* jenis kelamin, dan kontak. Sedangkan *button* ubah untuk mengubah data yang telah ada, jika ingin mencari kembali data yang telah diinput sebelumnya klik menu *search,* dan *form* terapis untuk menambah data terapis baru lalu klik *button* simpan untuk menyimpan data terapis baru.

e. Tampilan Halaman Menu Master Produk

Implementasi antarmuka halaman menu master produk dapat dilihat pada gambar berikut ini.

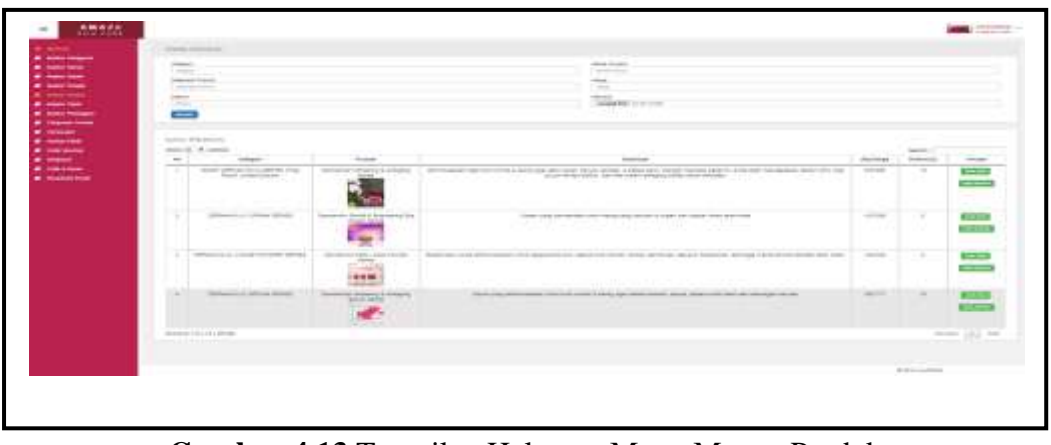

**Gambar 4.13** Tampilan Halaman Menu Master Produk

Pada Gambar 4.13 tampilan halaman menu master produk menampilkan datadata produk yang ada dengan berisi *field-field* no, kategori, produk, deskripsi produk, (Rp)harga, dan diskon(%). Jika ingin mengubah data produk yang telah ada klik *button* ubah data, *button* ubah gambar untuk menampilkan form ubah gambar produk kemudian pilih *button choose file* untuk mengganti gambar produk lama. Sedangkan untuk mencari kembali data yang telah diinput sebelumnya klik menu *search,* dan *form* produk untuk menambah data produk baru lalu klik *button* simpan untuk menyimpan data produk baru.

f. Tampilan Halaman Menu Master Paket

Implementasi antarmuka halaman menu master paket dapat dilihat pada

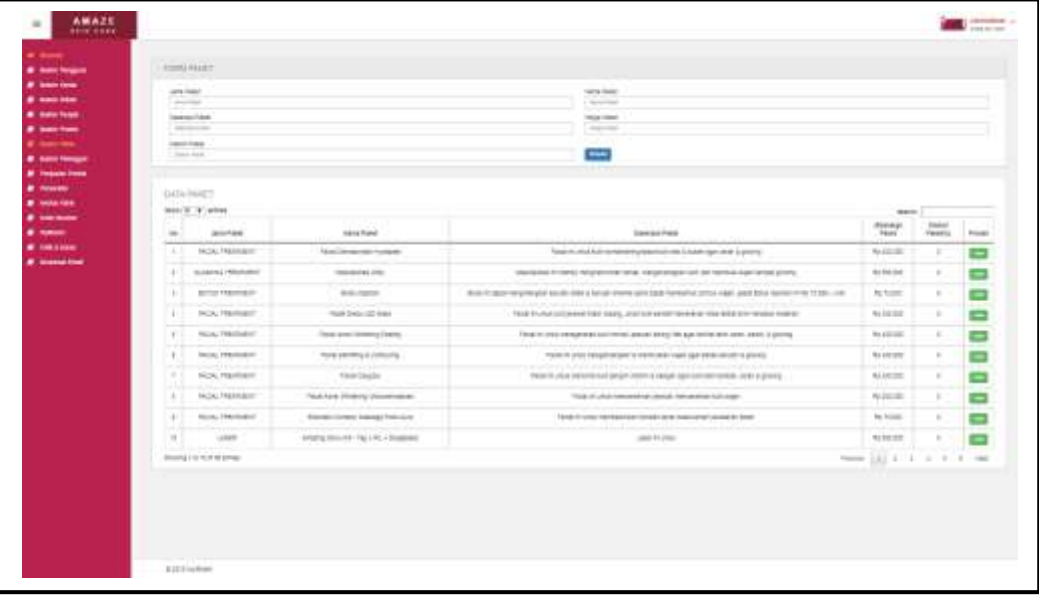

gambar berikut ini.

**Gambar 4.14** Tampilan Halaman Menu Master Paket

Pada Gambar 4.14 tampilan halaman menu master paket menampilkan data-data paket yang ada dengan berisi *field-field* no, jenis paket, nama paket, deskripsi paket, (Rp)harga paket, dan diskon paket(%). Sedangkan *button* ubah untuk mengubah data-data yang telah ada, jika ingin mencari kembali data yang telah diinput sebelumnya klik menu *search,* dan *form* paket untuk menambah data paket baru lalu klik *button* simpan untuk menyimpan data paket baru.

g. Tampilan Halaman Menu Master Pelanggan

Implementasi antarmuka halaman menu master pelanggan dapat dilihat pada gambar berikut ini.

| <b>Starty Park capit.</b><br>Control & Statement<br>___<br>THE COLUMN |                                        |                                                                                                    |                               |                             | any career<br><b>STATE</b><br>and . |                                                               |                |
|-----------------------------------------------------------------------|----------------------------------------|----------------------------------------------------------------------------------------------------|-------------------------------|-----------------------------|-------------------------------------|---------------------------------------------------------------|----------------|
| $-0.9 - 0.00$<br>pergrading.<br>Limited Co.                           |                                        |                                                                                                    |                               |                             | And China<br>Ţ                      |                                                               |                |
| DIEW ROLPFERED<br>Aver 12 W Intern                                    |                                        |                                                                                                    |                               |                             |                                     | made 7                                                        |                |
| $\sim$                                                                | <b>House</b>                           | Golden Printmann of                                                                                                    | standard columns to           | county.                     | <b>Statement</b>                    | Georgia                                                       |                |
| -                                                                     | <b>SERVICE</b>                         | that Norwal as you                                                                                                    | THE R. P. LEWIS               | <b>STATEMENT ST</b>         | $-200$                              | \$100,000,000<br>chain interests and                          | e              |
| $\frac{1}{2} \left( \frac{1}{2} \right) \left( \frac{1}{2} \right)$   | <b>SERVICES</b>                        | \$1,000.                                                                                                    | maker.                        | <b>CONTRACTOR</b>           | a many more to                      | pressure in a projection of                                   |                |
| man.                                                                  | determined                             | <b>STARK MAKES</b>                                                                                                    | <b>CALL AND</b>               | <b>Sharing County</b>       | 4 14 9 1 4 4 6 7 8 1 1              | mode invite the con-                                          | 888            |
| $\sim$                                                                | da de Anton<br><b>University State</b> | the products.<br><b>HARAS</b>                                                                                             | <b>Service</b><br>$\sim$      | 301100114<br>and disposited | $\sim$ -next<br>والمترادين          | Internet and Advised                                          |                |
| -                                                                     | ----                                   | <b>Contractions</b>                                                                                                    | <b>Stationary Controllers</b> | $3354 + 044 + 044$          | $+40-40$                            | comment games are                                             |                |
| $\rightarrow$                                                         | 49-9-9-12                              | the skill determined                                                                                                    | <b>STATE</b>                  | dealership and the local    | - heaven's                          | committee during                                              |                |
| $\sim$<br>____                                                        | on to see to                           | $\frac{1}{2} \left( \frac{1}{2} \right) \left( \frac{1}{2} \right) \left( \frac{1}{2} \right) \left( \frac{1}{2} \right)$ | <b>Service</b>                | managed in<br>$-11 - 11$    | or 4-income-                        | continued relationship                                        |                |
| - 20                                                                  | <b>CONTRACTOR</b>                      | <b>Josef Margins</b>                                                                                                    | <b>HARRY</b>                  | <b>SEATTLES</b>             | <b>CONTRACTOR</b>                   | THE REAL PROPERTY AND INCOME.                                 |                |
| $-10$<br>---                                                          | <b>SERVICE</b>                         | DOM NOT                                                                                                    | <b>Haraco</b>                 | <b>DISCUSSION</b>           | o transier                          | <b>Shawer Independent</b><br>with high site of stars layer to |                |
| $\sim$<br>---                                                         | -                                      | $-1$                                                                                                    | The service city.             | <b>COMMERCIAL</b>           | a koreen                            | point-traggerer call                                          |                |
| because the 1.6 for concerner                                         |                                        |                                                                                                    |                               |                             |                                     |                                                               | Terms (20) 780 |

**Gambar 4.15** Tampilan Halaman Menu Master Pelanggan

Pada Gambar 4.15 tampilan halaman menu master pelanggan menampilkan datadata pelanggan yang ada dengan berisi *field-field* no, tanggal, nama pelanggan, jenis kelamin, kontak, alamat, dan *username*. Sedangkan *button* ubah untuk mengubah data yang telah ada*,* jika ingin mencari kembali data yang telah diinput sebelumnya klik menu *search,* dan *form* pelanggan untuk menambah data pelanggan baru lalu klik *button* simpan untuk menyimpan data pelanggan baru.

h. Tampilan Halaman Menu Penjualan Produk

Implementasi antarmuka halaman menu penjualan produk dapat dilihat pada gambar berikut ini.

| $\sim$                            | $\frac{1}{2} \left( \frac{1}{2} \right) \left( \frac{1}{2} \right) \left( \frac{1}{2} \right) \left( \frac{1}{2} \right)$ | ---<br>-lock-<br><b>Service</b>       | dealers.                                                                                       | $\frac{1}{2} \left( \frac{1}{2} \right) \left( \frac{1}{2} \right) \left( \frac{1}{2} \right)$ |      |
|-----------------------------------|----------------------------------------------------------------------------------------------------|---------------------------------------|------------------------------------------------------------------------------------------------|------------------------------------------------------------------------------------------------|------|
|                                   |                                                                                                    |                                       |                                                                                                |                                                                                                |      |
| <b>State of</b><br><b>Carried</b> |                                                                                                    |                                       |                                                                                                | $\overline{\phantom{0}}$                                                                       |      |
|                                   |                                                                                                    |                                       |                                                                                                | المستقرب                                                                                       |      |
| and the party of the local        |                                                                                                    |                                       |                                                                                                |                                                                                                |      |
| $1 - 2$ , $T = 0$<br>$-65$        | $\frac{1}{2} \left( \frac{1}{2} \right)^2$                                                                                | man.                                  | $\rightarrow$                                                                                  | $\frac{1}{2}$                                                                                  | $-1$ |
|                                   | <b>BRIDGE</b>                                                                                                    | Automatical Ale                       | --<br>1000                                                                                     | 121212-011                                                                                     |      |
| ×                                 | <b>Carl State</b><br><b>TOWN</b>                                                                                          | Communication<br><b>Systems for</b>   | a sa<br>$-1$                                                                                   | <b>Service</b><br><b>SERVICE</b>                                                               |      |
| ---                               | --<br>statements.                                                                                                    | ---<br>-page                          | -<br>$\frac{1}{2}$                                                                             | $-0.01 - 0.02$                                                                                 |      |
| $\sim$                            | --<br>Witness 1                                                                                                    | Prices.                               | $\frac{1}{2} \left( \frac{1}{2} \right) \left( \frac{1}{2} \right) \left( \frac{1}{2} \right)$ | Greenway.                                                                                      |      |
| --<br>34.7                        | Scored I                                                                                                    | <b>Street Labor</b>                   | <b>COLOR</b>                                                                                   | an san sa san na<br><b>Contractor</b>                                                          |      |
| $\sim$                            | All Colors                                                                                                    | $14.4 - 10.4$                         | -<br><b>College</b>                                                                            |                                                                                                |      |
| ---                               | <b>SALE</b>                                                                                                    | --<br><b>Johnson</b>                  | $\sim$                                                                                         | $-2000 - 1000$<br>distants.                                                                    |      |
| <b>SO</b>                         | <b>TOTAL</b>                                                                                                    | and all streets and<br><b>STARTED</b> | --<br><b>COLOR</b>                                                                             | ----<br>49.914                                                                                 |      |
| $-$                               | <b>STATISTICS</b>                                                                                                    | <b>COLORED AND</b><br>TOP OF          | -<br>$-$                                                                                       | ----<br>Statement of                                                                           |      |
| the con-                          | 4444.                                                                                                    | __<br>contented.                      | -<br>annual 1                                                                                  | General Ave.                                                                                   |      |
| time a color dance.               |                                                                                                    |                                       | - 7                                                                                            |                                                                                                |      |

**Gambar 4.16** Tampilan Halaman Menu Penjualan Produk

Pada Gambar 4.16 tampilan halaman menu penjualan produk menampilkan datadata penjualan produk yang ada dengan berisi *field-field* no, tanggal, pelanggan, (Rp)total, dan keterangan. Jika administrasi ingin mencari kembali data yang telah diinput sebelumnya klik menu *search,* dan *form* penjualan produk untuk menambah data penjualan produk baru pelanggan dengan mengklik *button* tambah, kemudian tambahkan keterangan jika pelanggan order langsung dari klinik ataupun order dari *website* klinik. Apabila pembelian produk telah *final* baik order langsung dari klinik ataupun order dari *website* klinik maka administrasi cukup klik *button* simpan untuk menyimpan data penjualan produk baru pelanggan, maka akan muncul *desain* halaman faktur penjualan produk seperti dibawah ini.

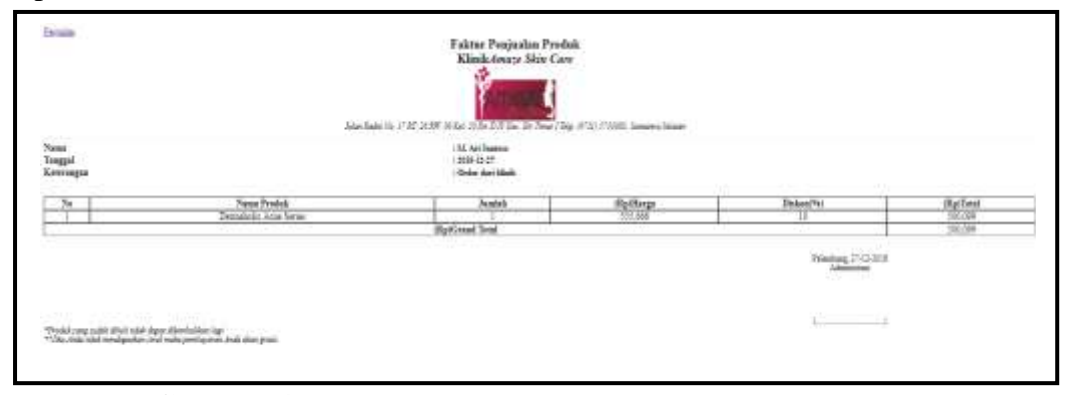

**Gambar 4.17** Tampilan Halaman Faktur Penjualan Produk

Jika administrasi ingin melihat detail penjualan produk klik *button* detail, maka akan muncul *desain* halaman seperti dibawah ini.

| <b>AMARE</b><br>or makes.<br><b>M. September</b>                                                                                                    | HETER PROJECTION                                                                       |                                      |                   |                 | $\frac{1}{2} \left( \frac{1}{2} \right) = \frac{1}{2} \left( \frac{1}{2} \right)$ |
|----------------------------------------------------------------------------------------------------|----------------------------------------------------------------------------------------|--------------------------------------|-------------------|-----------------|-----------------------------------------------------------------------------------|
| ----<br>---                                                                                                    | See action of the old the same special of controls through through a<br>$\overline{a}$ | <b>Street Excess</b>                 |                   |                 | <b>District College</b>                                                           |
| --<br><b>International</b><br><b><i>B Gradien</i></b>                                                                                                    |                                                                                        | the states of the coup for the state | <b>STATISTICS</b> | managed fields. | <b>ALCOHOL:</b><br>----<br><b>Secretary</b>                                       |
| <b>B</b> Matchman                                                                                                    |                                                                                        |                                      |                   |                 | .                                                                                 |
| <b>IF</b> requirement<br>---                                                                                                    |                                                                                        |                                      |                   |                 |                                                                                   |
|                                                                                                    |                                                                                        |                                      |                   |                 |                                                                                   |
|                                                                                                    |                                                                                        |                                      |                   |                 |                                                                                   |
| <b>Continued</b>                                                                                                    |                                                                                        |                                      |                   |                 |                                                                                   |
|                                                                                                    |                                                                                        |                                      |                   |                 |                                                                                   |
|                                                                                                    |                                                                                        |                                      |                   |                 |                                                                                   |
| at insurer<br>$\begin{array}{c} \bullet \hspace{1.5mm} \bullet \hspace{1.5mm} \bullet \hs$<br><b><i>M. Summer</i></b> |                                                                                        |                                      |                   |                 |                                                                                   |
|                                                                                                    |                                                                                        |                                      |                   |                 |                                                                                   |
|                                                                                                    |                                                                                        |                                      |                   |                 |                                                                                   |
|                                                                                                    |                                                                                        |                                      |                   |                 |                                                                                   |
|                                                                                                    |                                                                                        |                                      |                   |                 |                                                                                   |
|                                                                                                    | With the Spinster                                                                      |                                      |                   |                 |                                                                                   |

**Gambar 4.18** Tampilan Halaman Detail Penjualan Produk

Pada Gambar 4.18 tampilan halaman detail penjualan produk menampilkan data no, nama produk, jumlah, (Rp)harga, diskon(%), (Rp)total, dan (Rp)grand total.

i. Tampilan Halaman Menu Perawatan

Implementasi antarmuka halaman menu perawatan dapat dilihat pada gambar berikut ini.

| <b>Business Committee</b>                 | <b>Provident to a 14 Kontractives</b>        |                            |                                  |                         |                                                 |                      |                      |                          |
|-------------------------------------------|----------------------------------------------|----------------------------|----------------------------------|-------------------------|-------------------------------------------------|----------------------|----------------------|--------------------------|
| <b>All Chemic Personnel</b>               |                                              |                            |                                  |                         |                                                 |                      |                      |                          |
| <b>W</b> Show Street                      | <b>Programmer</b><br>Testing the business on |                            |                                  | $\mathcal{F}$           | mail<br>The first company the fit site from the |                      |                      | $\overline{\mathcal{L}}$ |
| <b>All Commission</b>                     | distances and controller<br><b>Streeting</b> |                            |                                  |                         |                                                 |                      |                      | --                       |
| <b><i>A</i></b> Income Street             |                                              | three for Taylor Telephone |                                  | э'n                     | Children beams                                  |                      |                      |                          |
| <b>A</b> Americans                        |                                              |                            |                                  | $-$                     |                                                 |                      |                      |                          |
| <b>W. Most Plant</b>                      |                                              |                            |                                  |                         |                                                 |                      |                      |                          |
| de commissione                            |                                              |                            |                                  |                         |                                                 |                      |                      |                          |
| <b><i><u><i>a</i></u></i></b> Foundations | <b>EUNE MAIN PROGRAMMENTS</b>                |                            |                                  |                         |                                                 |                      |                      |                          |
| <b>an</b> <i><b>Summer</b></i>            | Barriet and Children                         | Frank                      | 14 com<br>dealers.               | <b><i>IRAN DANA</i></b> |                                                 | <b>Independent</b>   | <b>UNANTIAN</b>      | <b>Inverse</b>           |
| ---<br><b><i>A Grandmann</i></b>          |                                              |                            |                                  |                         |                                                 |                      |                      | <b>ALC: YES</b>          |
| ----                                      | $\sim$                                       |                            |                                  |                         |                                                 |                      |                      |                          |
| <b>A</b> macrosses                        | TWO PART                                     |                            |                                  |                         | <b>SUP SUPE</b>                                 |                      |                      |                          |
| <b><i><u>SALESMAN PROVIDER</u></i></b>    | <b>The Company's</b>                         |                            |                                  |                         | -----                                           |                      |                      |                          |
|                                           |                                              |                            |                                  |                         |                                                 |                      |                      |                          |
|                                           |                                              |                            |                                  |                         |                                                 |                      |                      |                          |
|                                           | <b>TELEVISION</b>                            |                            |                                  |                         |                                                 |                      |                      |                          |
|                                           | join'ny PERMANNIAN -                         |                            |                                  |                         |                                                 |                      |                      |                          |
|                                           | State W. Corporate                           |                            |                                  |                         |                                                 |                      | Separate All         |                          |
|                                           | $m = 1$                                      | 1 Edmonto                  | THE GALLERY                      | TRANSPORT               |                                                 | <b>Project comes</b> | The property special | <b>PTIGGES</b>           |
|                                           |                                              | All the classic            | <b>International Advertising</b> |                         | ٠                                               | sunsets.             |                      |                          |
|                                           | Goldmann 1 kd x all 1 domestic               |                            |                                  |                         |                                                 |                      |                      | times (212 two           |
|                                           | the anti-final company                       |                            |                                  |                         |                                                 |                      |                      |                          |

**Gambar 4.19** Tampilan Halaman Menu Perawatan

Pada Gambar 4.19 tampilan halaman menu perawatan menampilkan data-data perawatan yang ada dengan berisi *field-field* no, tanggal, pelanggan, (Rp)potongan, (Rp)total, dan keterangan. Jika administrasi ingin mencari kembali data yang telah diinput sebelumnya klik menu *search,* dan *form* perawatan untuk menambah data perawatan baru pelanggan dengan mengklik *button* tambah, kemudian tambahkan keterangan serta tambahkan kode *voucher* jika pelanggan

tersebut mendapatkan *voucher* dari klinik. Apabila pelanggan telah selesai perawatan baik antrian langsung dari klinik ataupun *booking online* dari *website* klinik maka administrasi cukup klik *button* simpan untuk menyimpan data perawatan baru pelanggan, maka akan muncul *desain* halaman faktur perawatan seperti dibawah ini.

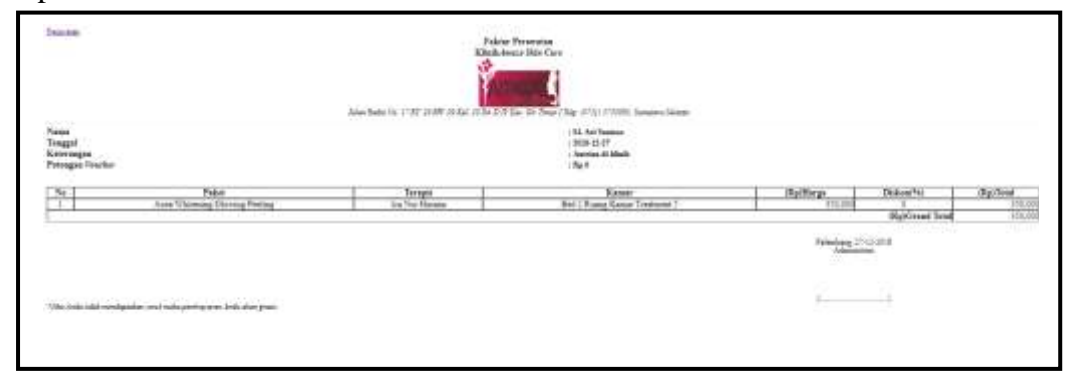

**Gambar 4.20** Tampilan Halaman Faktur Perawatan

Jika administrasi ingin melihat detail perawatan klik *button* detail, maka akan muncul *desain* halaman seperti dibawah ini.

| the big and it has the state in the fact that the behavior the second the<br>Inventor<br>Partner<br>m.<br><b>Rents</b><br>d'activisat.<br>Insurate<br>President<br>- 4<br>en co<br>Alerman Punkas (Indian<br>lane date<br>third I Power thereof Telescope &<br>$\sim$<br>٠<br><b>CATALOGANIA</b><br><b>Johnson</b><br><b>All changes</b> installed<br>ONTRELIST<br><b>PERMISSING</b><br>000,000<br><b><i>B. Howardson</i></b><br>at their films of | <b>A</b> countermore | $\cdots$<br><b>Home Engage</b> | UCTAR EXIMANATAN |  |  |  |
|----------------------------------------------------------------------------------------------------|----------------------|--------------------------------|------------------|--|--|--|
|                                                                                                    |                      | <b>Shaking</b> States          |                  |  |  |  |
|                                                                                                    |                      | <b>A MARTING</b>               |                  |  |  |  |
|                                                                                                    |                      | <b>All Advance Services</b>    |                  |  |  |  |
|                                                                                                    |                      |                                |                  |  |  |  |
|                                                                                                    |                      |                                |                  |  |  |  |
|                                                                                                    |                      |                                |                  |  |  |  |
|                                                                                                    |                      |                                |                  |  |  |  |
|                                                                                                    |                      |                                |                  |  |  |  |
|                                                                                                    |                      |                                |                  |  |  |  |
|                                                                                                    |                      |                                |                  |  |  |  |
|                                                                                                    |                      |                                |                  |  |  |  |
|                                                                                                    |                      |                                |                  |  |  |  |
|                                                                                                    |                      |                                |                  |  |  |  |
|                                                                                                    |                      |                                |                  |  |  |  |
|                                                                                                    |                      |                                |                  |  |  |  |
|                                                                                                    |                      |                                |                  |  |  |  |
|                                                                                                    |                      |                                |                  |  |  |  |
|                                                                                                    |                      |                                |                  |  |  |  |
|                                                                                                    |                      |                                |                  |  |  |  |
| <b><i><u>A company</u></i></b><br><b><i><i>a</i></i></b> Hole Hunter<br>--<br><b><i>B. Gibs Lines</i></b><br><b><i>B. Installation</i></b>                                                                                                    |                      |                                |                  |  |  |  |
|                                                                                                    |                      |                                |                  |  |  |  |
|                                                                                                    |                      |                                |                  |  |  |  |
|                                                                                                    |                      |                                |                  |  |  |  |
|                                                                                                    |                      |                                |                  |  |  |  |
|                                                                                                    |                      |                                |                  |  |  |  |
|                                                                                                    |                      |                                |                  |  |  |  |
|                                                                                                    |                      |                                |                  |  |  |  |
|                                                                                                    |                      |                                |                  |  |  |  |
|                                                                                                    |                      |                                |                  |  |  |  |
|                                                                                                    |                      |                                |                  |  |  |  |

**Gambar 4.21** Tampilan Halaman Detail Perawatan

Pada Gambar 4.21 tampilan halaman detail perawatan menampilkan data no, paket, terapis, kamar, (Rp)harga, diskon(%), (Rp)total, dan (Rp)grand total.

j. Tampilan Halaman Menu Antrian Klinik

Implementasi antarmuka halaman menu antrian klinik dapat dilihat pada gambar berikut ini.

| <b>B</b> International Production<br><b>College States</b>                                            | 中に同じた場に内にするたてはるのもの<br>Amuse 1980, " A Laterman.                                                               |                                                                                                    |                            | Seek view                                         | international and provided                                              |
|----------------------------------------------------------------------------------------------------|----------------------------------------------------------------------------------------------------|----------------------------------------------------------------------------------------------------|----------------------------|---------------------------------------------------|-------------------------------------------------------------------------|
| <b><i><u><i><u><b>S</b></u></i></u></i></b> - Home Links<br><b>SECTION</b><br><b>Contract Service</b> | The County of                                                                                                 | man.                                                                                                    | <b>Stationary</b>          | <b>Printed States</b>                             | <b>Boltzki</b>                                                          |
| . .<br><b>Party Company Printers</b>                                                                  | <b>STEEL DECK</b><br>شو و و را را را با                                                                       | dental recording interests report reside to:<br>in the contract of the contract and a structure of the contract of the contract of                                                                                                    | $\sim$                     | <b>Statistical Control</b>                        | lease sense areas.                                                      |
| $\sim$<br><b>CONTRACTOR</b>                                                                           | constitution with                                                                                             | week local company is company throughout them to be a wind<br>and the second company of the company of the company of the company of the company of the company of the company of the company of the company of the company of the company of the company of the company of the company of t | $-$                        | <b>Brooklynder, Frederick Mc.</b>                 | can a star in the comment<br>and I possibly accommodated the            |
| Contractor of the<br><b><i>COMMENTANT</i></b><br>$\sim$<br><b>Contractor</b>                          | <b>STATISTICS</b><br>متعصفان إدامه                                                                            | deaths denoting of through streets in terms thereing                                                                                                    | ---                        | <b>Bromhungs Industrial</b>                       | Contractor for the products<br>distribution of the Community of the Co- |
| <b>W. Hospital House</b><br>-and                                                                      | print in the last.                                                                                            | approved a characterized producting who investment and<br>through the first contact the bonds                                                                                                    | $\sim$                     | This add to this performance and send of the Ar-  | committee and state of the Con-                                         |
| <b>Contract Contract Contract</b><br><b>P. Prospect</b><br>$\sim$                                     | March of the American St.<br><b>PEAK 20 PE</b>                                                                | the party of the present states and states of the state<br><b>CONTRACTOR</b> CONTRACTOR                                                                                                    | بالشيخ والمستنبذ<br>$\sim$ | Superintendent State Andre<br><b>ALL EXHIBITS</b> | the New Commission are not related<br>TERRATORS ENTER                   |
| ----<br><b>Service Common</b><br>$\sim$<br>$-$ -contracts                                             | and in the case of<br>$-0.141$ K, $-0.0141$                                                                   | the control of the control of<br>Better transfer<br>the difference and the form in the case                                                                                                    | ___<br>. .                 | _____<br><b>Richards</b> Castlette                | the seal and concerns the detection of the state<br><b>JEETHETTERS</b>  |
| $\sim$<br><b>All Commercial</b>                                                                       | In the country of the country of the second property and<br><b>WELL-TELES</b><br>Access of Barris & Committee | Concentration considered in the concentration<br>__                                                                                                    | ---                        | Brommergi Line street                             | and the company of the company of the company<br>ALL AFTER THE          |
| <b><i><u><u><del>.</del></u></u></i></b> <i><b><i><u>newsright</u></i></b></i><br>* Invention         | Secondary Call 1-12-7 percent                                                                                 |                                                                                                    |                            |                                                   | drawing light, rand-                                                    |

**Gambar 4.22** Tampilan Halaman Menu Antrian Klinik

Pada Gambar 4.22 tampilan halaman menu antrian klinik administrasi hanya menampilkan informasi data-data antrian klinik pelanggan yang telah *membooking* secara *online* pada halaman *website* klinik. Adapun *field-fieldnya*  berisi no, tanggal, paket, nomor antrian, pelanggan, dan kontak. Jika administrasi ingin mencari kembali informasi data-data antrian klinik pelanggan yang telah *membooking* klik menu *search.*

#### k. Tampilan Halaman Menu Kode *Voucher*

Implementasi antarmuka halaman menu kode *voucher* dapat dilihat pada gambar berikut ini.

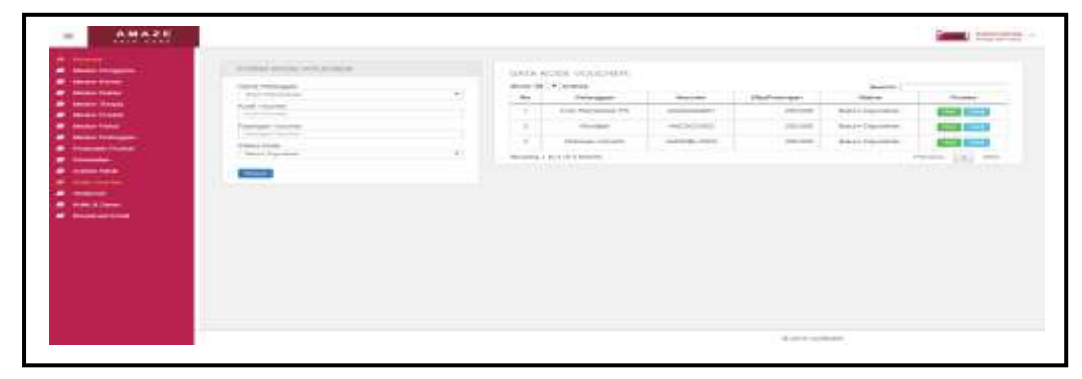

**Gambar 4.23** Tampilan Halaman Menu Kode *Voucher*

Pada Gambar 4.23 tampilan halaman menu kode *voucher* menampilkan data-data pelanggan yang ada dengan berisi *field-field* no, pelanggan, *voucher,* (Rp)potongan, dan status. Sedangkan *button* ubah untuk mengubah data yang telah ada*,* jika ingin mencari kembali data yang telah diinput sebelumnya klik

menu *search,* dan *form* kode *voucher* untuk menambah data kode *voucher* baru lalu klik *button* simpan untuk menyimpan data kode *voucher* baru. Apabila administrasi ingin mencetak kode *voucher* yang ada klik *button* cetak, maka akan muncul *desain* halaman seperti dibawah ini.

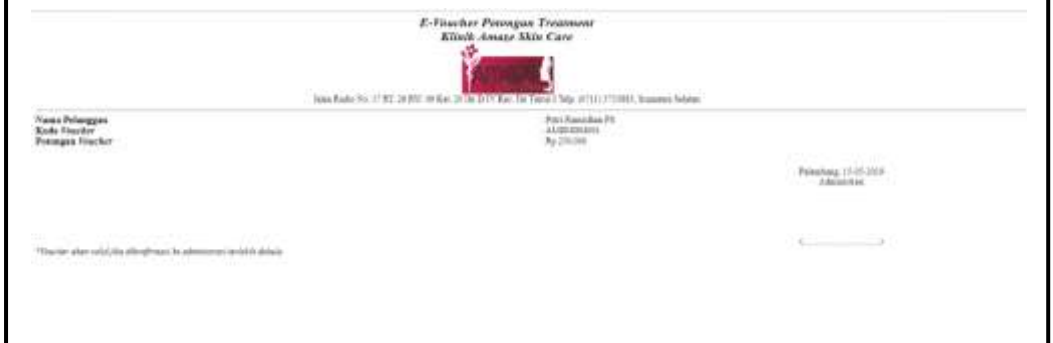

**Gambar 4.24** Tampilan Halaman Cetak Kode *Voucher*

Pada Gambar 4.24 tampilan halaman cetak kode *voucher* cetak kode *voucher* menampilkan data nama pelanggan, kode *voucher,* dan potongan *voucher*.

l. Tampilan Halaman Menu Testimoni

Implementasi antarmuka halaman menu testimoni dapat dilihat pada

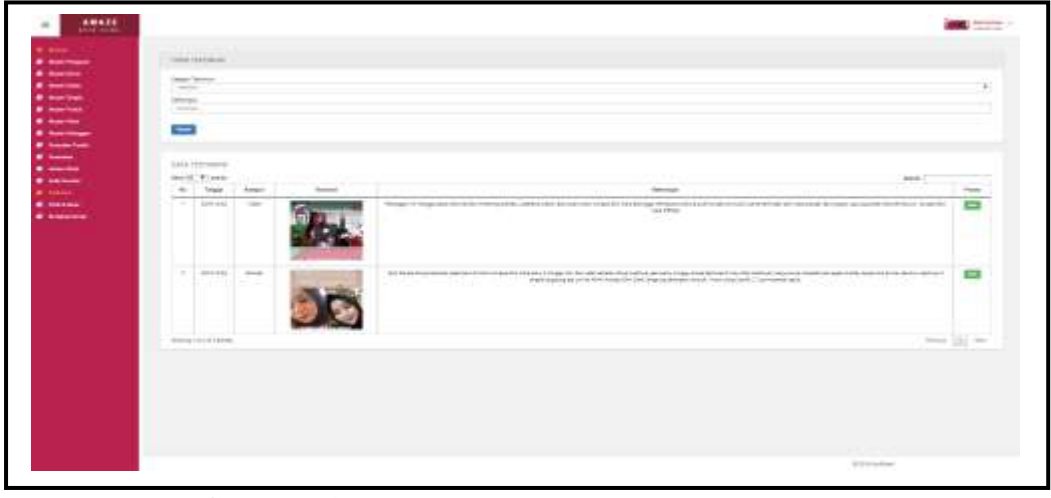

gambar berikut ini.

**Gambar 4.25** Tampilan Halaman Menu Testimoni

Pada Gambar 4.25 tampilan halaman menu testimoni menampilkan data-data testimoni pelanggan yang ada dengan berisi *field-field* no, tanggal, kategori, testimoni, dan keterangan. Sedangkan *button* ubah untuk mengubah data yang

telah ada*,* jika ingin mencari kembali data yang telah diinput sebelumnya klik menu *search,* dan *form* testimoni untuk menambah data testimoni pelanggan baru lalu klik *button* simpan untuk menyimpan data testimoni pelanggan baru.

#### m. Tampilan Halaman Menu Kritik & Saran

Implementasi antarmuka halaman menu kritik & saran dapat dilihat pada gambar berikut ini.

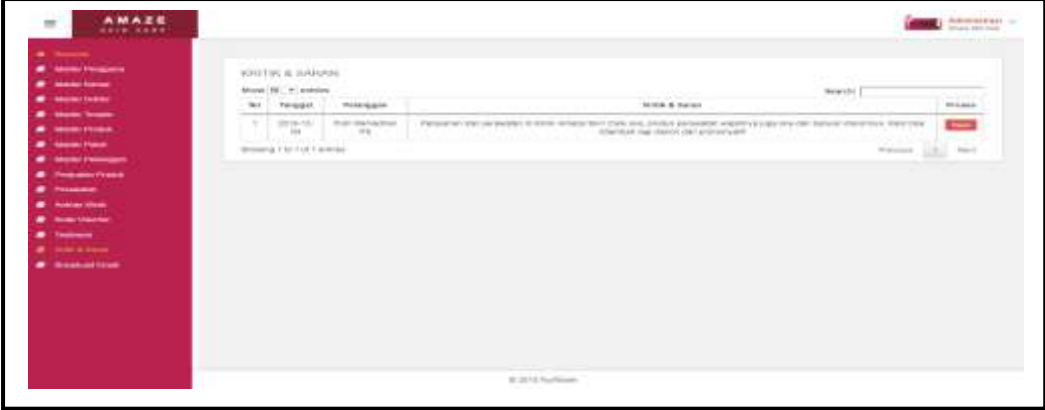

**Gambar 4.26** Tampilan Halaman Menu Kritik & Saran

Pada Gambar 4.26 tampilan halaman menu kritik & saran administrasi hanya menampilkan informasi data-data kritik & saran pelanggan yang memberikan *review* terhadap Klinik *Amaze Care*. Adapun *field-fieldnya* berisi no, tanggal, pelanggan, dan kritik & saran. Jika administrasi ingin mencari kembali informasi data-data kritik & saran yang telah memberikan *review* klik menu *search.*  Sedangkan untuk menghapus kritik & saran pelanggan klik *button* hapus.

n. Tampilan Halaman Menu *Broadcast Email*

Implementasi antarmuka halaman menu *broadcast email* dapat dilihat pada gambar berikut ini.

|                               | TO AN ARTICULAR ET TEACO.   |                                                                                                 |                                        |                                                                                                    |                                |                 |
|-------------------------------|-----------------------------|-------------------------------------------------------------------------------------------------|----------------------------------------|----------------------------------------------------------------------------------------------------|--------------------------------|-----------------|
|                               | included.                   |                                                                                                 |                                        |                                                                                                    |                                |                 |
| <b>STAR</b><br>of Endowed     |                             |                                                                                                 |                                        |                                                                                                    |                                |                 |
|                               | <b>CONTRACTOR</b>           |                                                                                                 |                                        |                                                                                                    |                                |                 |
|                               |                             |                                                                                                 |                                        |                                                                                                    |                                |                 |
|                               | <b>General Anglers</b>      |                                                                                                 |                                        |                                                                                                    |                                |                 |
|                               | <b>SHAFFE ------</b>        |                                                                                                 |                                        |                                                                                                    |                                |                 |
| -                             |                             |                                                                                                 |                                        |                                                                                                    |                                |                 |
|                               |                             |                                                                                                 |                                        |                                                                                                    |                                |                 |
|                               | by the department of        |                                                                                                 |                                        |                                                                                                    |                                |                 |
| $\sim$                        | <b>South Forms</b><br>Tekel | <b>School</b>                                                                                   | -mail                                  | 16                                                                                                    | ments.<br><b>Graham Brigan</b> | Time.           |
| ---<br>$\sim$                 | <b>WARNER</b>               | 10 hours<br>formation and the con-                                                              | Manufacturer (Manufacturer Transport)  | that all simple her arranged a control or this work.                                                                                | 图示器                            | $\equiv$        |
| <b>Limma</b><br>$\rightarrow$ | Witness Inc.                | .<br>TRISTALL.<br>Seattle de la 42 a d'Egoupouse                                                | _____<br>discussion of the at Today of | ______<br>dents also accomen il participation approved in air control il controle                                                   | 图片                             | $\equiv$<br>--- |
| 18.                           | <b>BORNER</b>               | and the construction of the construction of the<br>an alleged<br>Robert and the State State and | Manufacturer for New York Chappens of  | signed that material and add a decoupled and contact and state and                                                                  | 第一章                            |                 |
| --<br>×<br><b>Contractor</b>  | <br>market in               | and the control of the<br><b>CONTRACTOR</b><br>Searchtreater of Greek test-<br>---              | Miller of Charles Art and              | Plumontalism Pacific Cella Prison au Perenni de entre 4<br>since the minimum base of the transport control and control to chromatic | 22. tr 63                      |                 |
| $\sim$<br><b>Latin</b>        | <b>With Street</b>          | the company's<br>that sales follows and<br>plant widers if the con-                             | Monroe of Seat Trainers'               | taken all all taken Taylors serve terms to the rest shift of the fa-<br>The process of the late and the pro-                        | <b>R2 1980</b>                 |                 |
|                               | deluxery bottom programs.   |                                                                                                 |                                        |                                                                                                    |                                | the party and   |

**Gambar 4.27** Tampilan Halaman Menu *Broadcast Email*

Pada Gambar 4.27 tampilan halaman menu *broadcast email* menampilkan datadata diskon musiman paket perawatan dan *update* produk terbaru yang ada dengan berisi *field-field* no, tanggal, *username* akun *gmail* pelanggan, judul*,* isi, dan gambar promo. Sedangkan untuk memilih gambar promo yang akan di *broadcast* klik *button choose file, button* hapus untuk menghapus data pesan *broadcast* yang telah ada*,* jika ingin mencari kembali data yang telah diinput sebelumnya klik menu *search,* dan *form* pelanggan untuk menambah data *broadcast email* baru lalu klik *button* kirim untuk mengirim pesan *broadcast email* baru. Apabila administrasi telah mengirim pesan *broadcast email* ke seluruh *member* Klinik *Amaze Skin Care,* maka akan muncul *desain* halaman seperti dibawah ini.

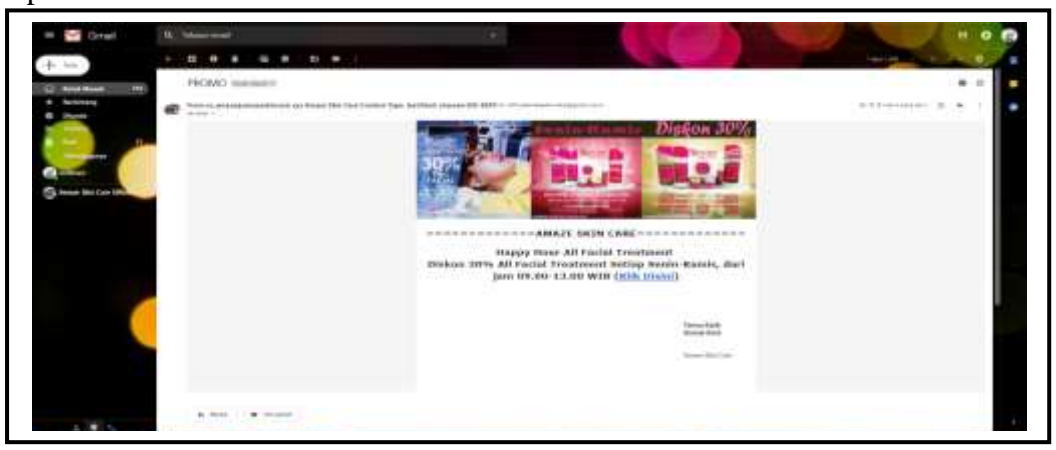

**Gambar 4.28** Tampilan Halaman Isi Pesan *Broadcast Email* Pelanggan

Pada Gambar 4.28 tampilan halaman isi pesan *broadcast email* pelanggan menampilkan isi pesan berupa gambar diskon musiman paket perawatan dan *update* produk terbaru klinik, serta terdapat *link* promo yang mengarahkan ke halaman *website* Klinik *Amaze Skin Care.*

o. Tampilan Halaman Menu Ubah Sandi

Implementasi antarmuka halaman menu ubah sandi dapat dilihat pada gambar berikut ini.

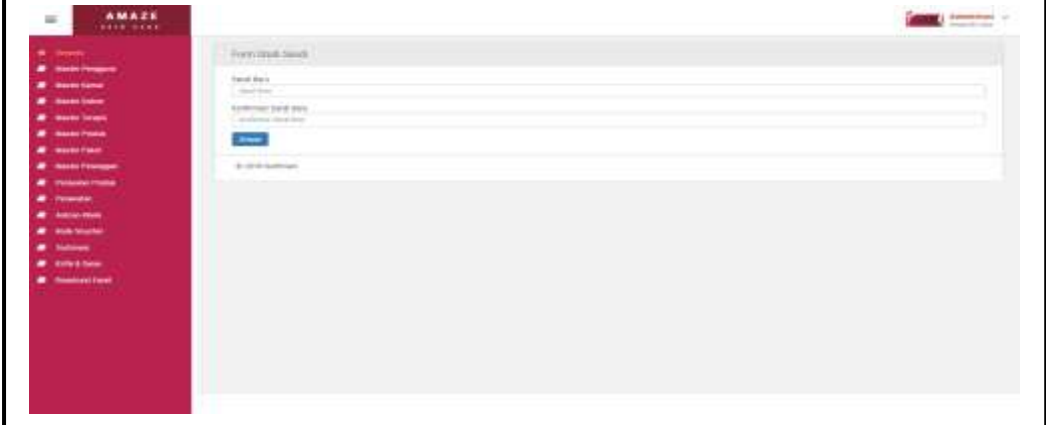

**Gambar 4.29** Tampilan Halaman Menu Ubah Sandi

Pada Gambar 4.29 tampilan halaman menu ubah sandi menampilkan *form* ubah sandi dengan berisi *field-field* sandi baru, dan konfirmasi sandi baru. Sedangkan *button* simpan menyimpan data ubah sandi baru.

## **4.1.1.4 Tampilan Halaman Beranda Dokter**

Implementasi antarmuka halaman beranda dokter dapat dilihat pada gambar berikut ini.

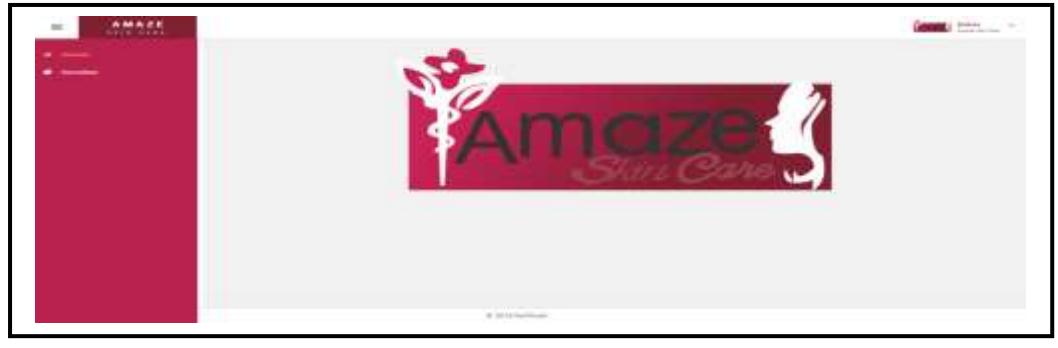

**Gambar 4.30** Tampilan Halaman Beranda Dokter

Pada Gambar 4.30 tampilan halaman beranda dokter menampilkan beberapa menu seperti menu beranda*,* menu konsultasi, menu ubah sandi, dan menu *logout*. Halaman ini akan tampil pertama kali setelah dokter *login.* Adapun tampilan menu-menu halaman *webiste* dokter sebagai berikut:

#### a. Tampilan Halaman Menu Konsultasi

Implementasi antarmuka halaman menu konsultasi dapat dilihat pada gambar berikut ini.

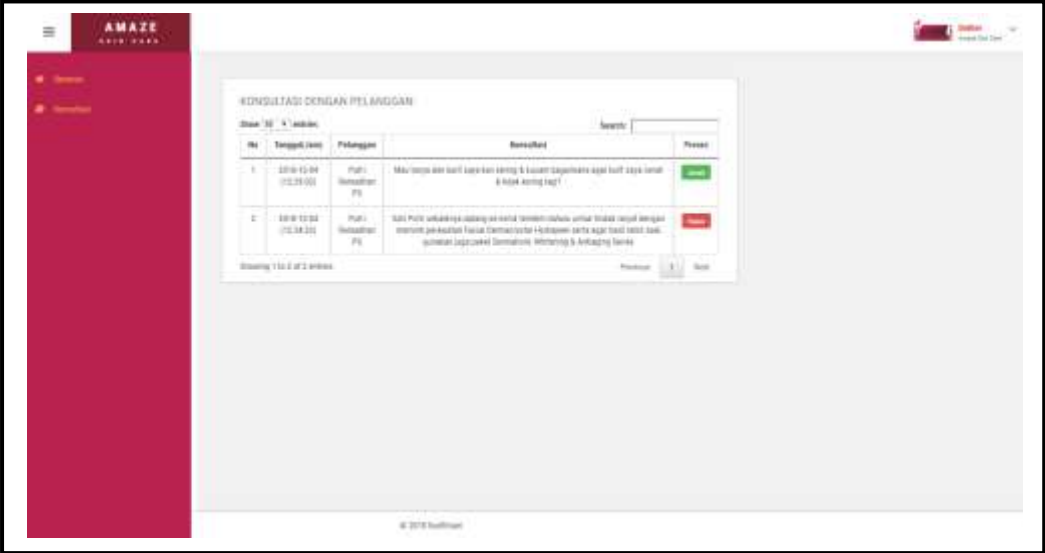

**Gambar 4.31** Tampilan Halaman Menu Konsultasi

Pada Gambar 4.31 tampilan halaman menu konsultasi menampilkan form konsultasi dengan pelanggan dan berisi *field-field* no, tanggal (jam), pelanggan, dan konsultasi. Sedangkan *button* jawab untuk menjawab pesan konsultasi dari pelanggan*,* untuk menghapus pesan konsultasi dari pelanggan klik *button* hapus, jika ingin mencari kembali data yang telah diinput sebelumnya klik menu *search,*  dan untuk menyimpan isi pesan konsultasi klik *button* simpan. Apabila dokter menjawab pesan konsultasi dari *member* Klinik *Amaze Skin Care,* maka akan muncul *desain* halaman seperti dibawah ini.

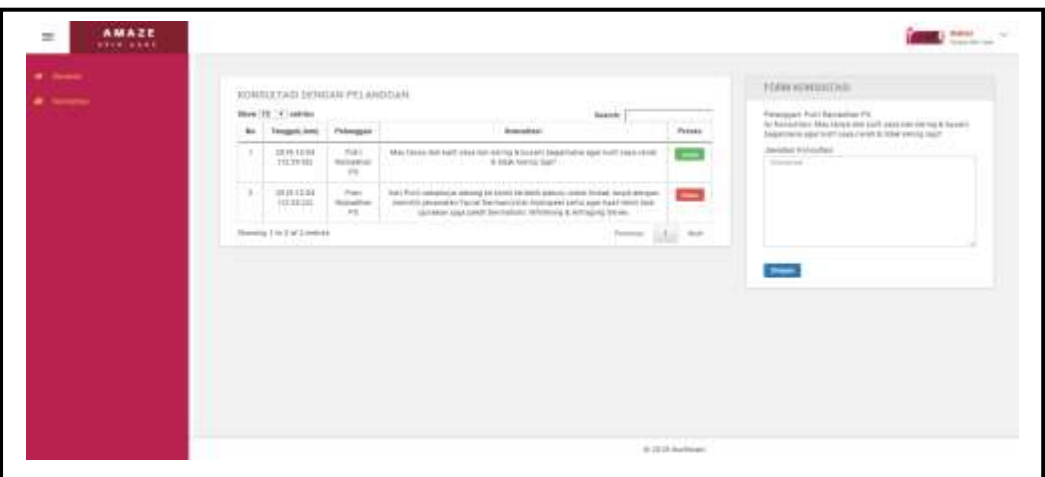

**Gambar 4.32** Tampilan Halaman Isi *Chat* Konsultasi

Pada Gambar 4.32 tampilan halaman isi *chat* konsultasi dokter dengan *member* Klinik *Amaze Skin Care* menampilkan isi pesan konsultasi dari *member Amaze Skin Care* terkait dengan keluhannya.

b. Tampilan Halaman Menu Ubah Sandi

Implementasi antarmuka halaman menu ubah sandi dapat dilihat pada gambar berikut ini.

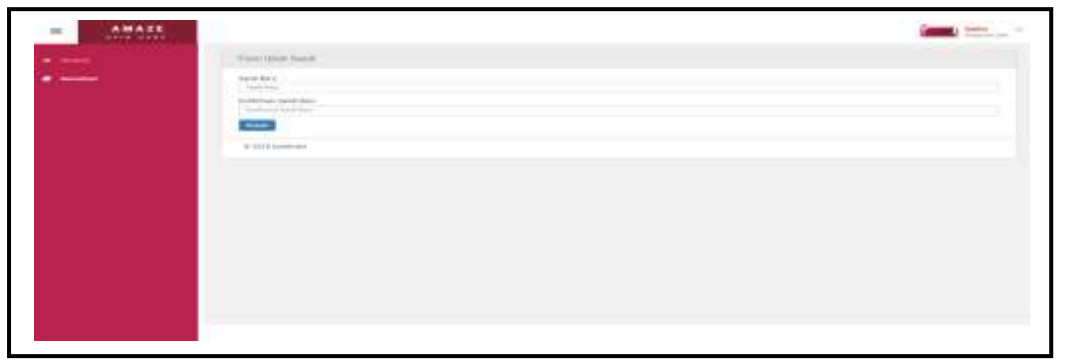

**Gambar 4.33** Tampilan Halaman Menu Ubah Sandi

Pada Gambar 4.33 tampilan halaman menu ubah sandi menampilkan *form* ubah sandi dengan berisi *field-field* sandi baru, dan konfirmasi sandi baru. Sedangkan *button* simpan menyimpan data ubah sandi baru.

## **4.1.1.5 Tampilan Halaman Beranda Petugas Rekam Medis**

Implementasi antarmuka halaman beranda petugas rekam medis dapat dilihat pada gambar berikut ini.

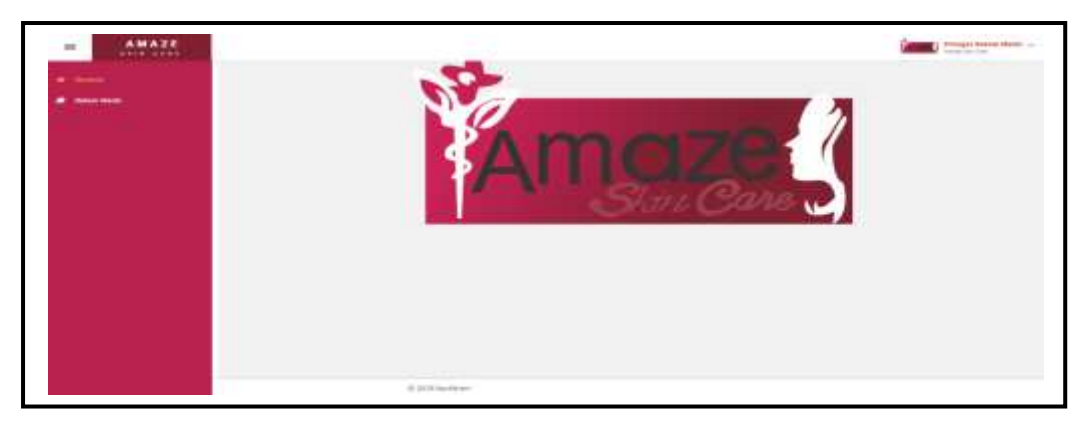

**Gambar 4.34** Tampilan Halaman Beranda Petugas Rekam Medis

Pada Gambar 4.34 tampilan halaman beranda petugas rekam medis menampilkan beberapa menu seperti menu beranda*,* menu rekam medis, menu ubah sandi, dan menu *logout*. Halaman ini akan tampil pertama kali setelah petugas rekam medis *login.* Adapun tampilan menu-menu halaman *website* petugas rekam medis sebagai berikut:

### a. Tampilan Halaman Menu Rekam Medis

Implementasi antarmuka halaman menu rekam medis dapat dilihat pada gambar berikut ini.

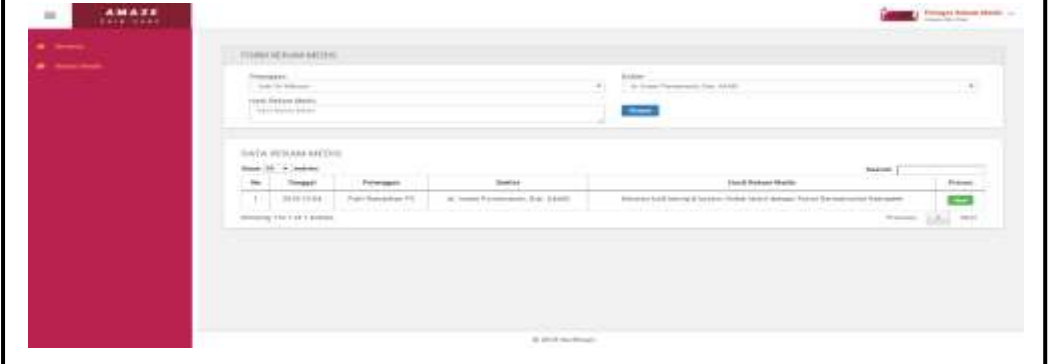

**Gambar 4.35** Tampilan Halaman Menu Rekam Medis

Pada Gambar 4.35 tampilan halaman menu rekam medis menampilkan data-data rekam medis pelanggan yang ada dengan berisi *field-field* no, tanggal, pelanggan, dokter, dan hasil rekam medis pelanggan. Sedangkan *button* ubah untuk mengubah data-data yang telah ada, jika ingin mencari kembali data yang telah

diinput sebelumnya klik menu *search,* dan *form* rekam medis untuk menambah data rekam medis pelanggan baru lalu klik *button* simpan untuk menyimpan data rekam medis pelanggan baru.

b. Tampilan Halaman Menu Ubah Sandi

Implementasi antarmuka halaman menu ubah sandi dapat dilihat pada gambar berikut ini.

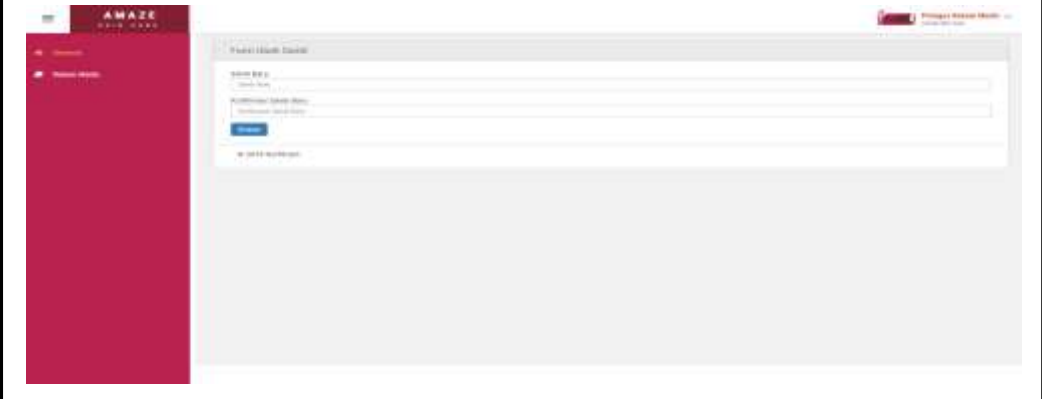

**Gambar 4.36** Tampilan Halaman Menu Ubah Sandi

Pada Gambar 4.36 tampilan halaman menu ubah sandi menampilkan *form* ubah sandi dengan berisi *field-field* sandi baru, dan konfirmasi sandi baru. Sedangkan *button* simpan menyimpan data ubah sandi baru.

# **4.1.1.6 Tampilan Halaman Beranda Pelanggan**

Implementasi antarmuka halaman beranda pelanggan dapat dilihat pada gambar berikut ini.

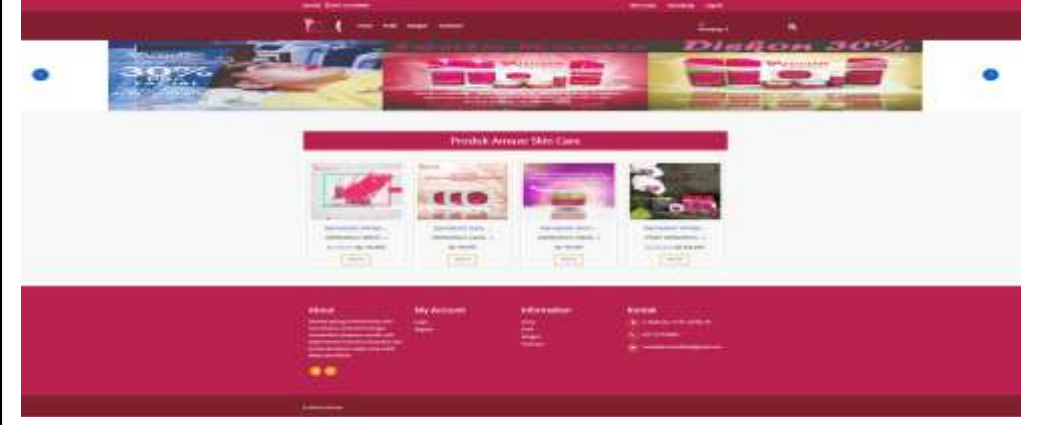

**Gambar 4.37** Tampilan Halaman Beranda Pelanggan

Pada Gambar 4.37 tampilan halaman beranda pelanggan hampir sama dengan tampilan awal halaman utama *website* klinik, hanya saja untuk pelanggan yang sudah menjadi *member* pada Klinik *Amaze Skin Care* terdapat beberapa *fitur*  menu lebih banyak seperti menu home, menu profil, menu kategori, menu testimoni, menu akun saya, menu keranjang, menu pencarian produk, menu ubah sandi, dan menu *logout*. Untuk menu akun saya terbagi lagi menjadi beberapa fitur menu diantaranya menu belanja, menu antrian klinik, menu informasi kamar, menu riwayat transaksi, menu *voucher* saya, menu riwayat rekam medis, menu konsultasi, dan menu kritik & saran. Halaman ini akan tampil pertama kali saat *member* mengakses *website* Sistem Infomasi Manajemen Hubungan Pelanggan Berbasis Web Pada Klinik *Amaze Skin Care*. Adapun desain halaman akun saya, keranjang, pencarian produk, dan ubah sandi sebagai berikut:

a. Tampilan Halaman Akun Saya

Implementasi antarmuka halaman akun saya dapat dilihat pada gambar

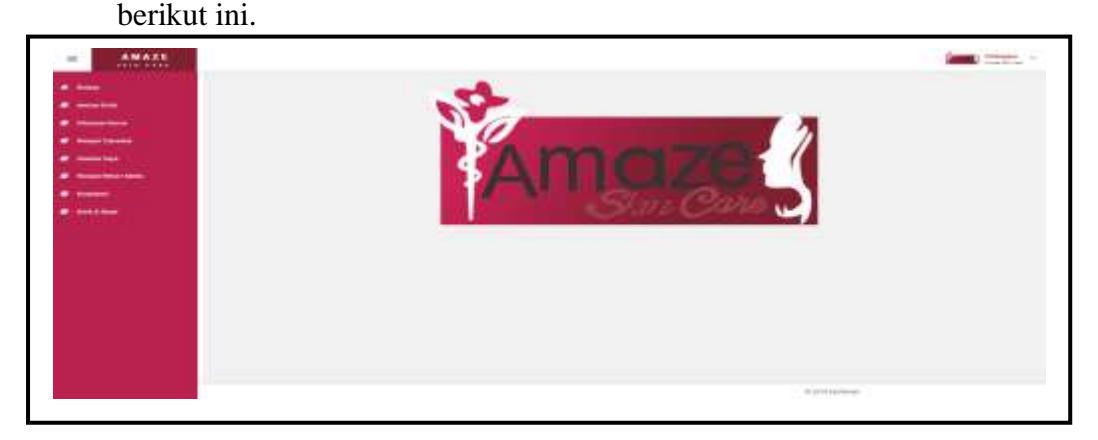

**Gambar 4.38** Tampilan Halaman Akun Saya

Pada Gambar 4.38 tampilan halaman akun saya menampilkan beberapa menu seperti menu belanja, menu antrian klinik, menu informasi kamar, menu riwayat transaksi, menu *voucher* saya, menu riwayat rekam medis, menu konsultasi, menu kritik & saran, menu ubah sandi, dan menu *logout*.

#### b. Tampilan Halaman Menu Antrian Klinik

Implementasi antarmuka halaman menu antrian klinik dapat dilihat pada gambar berikut ini.

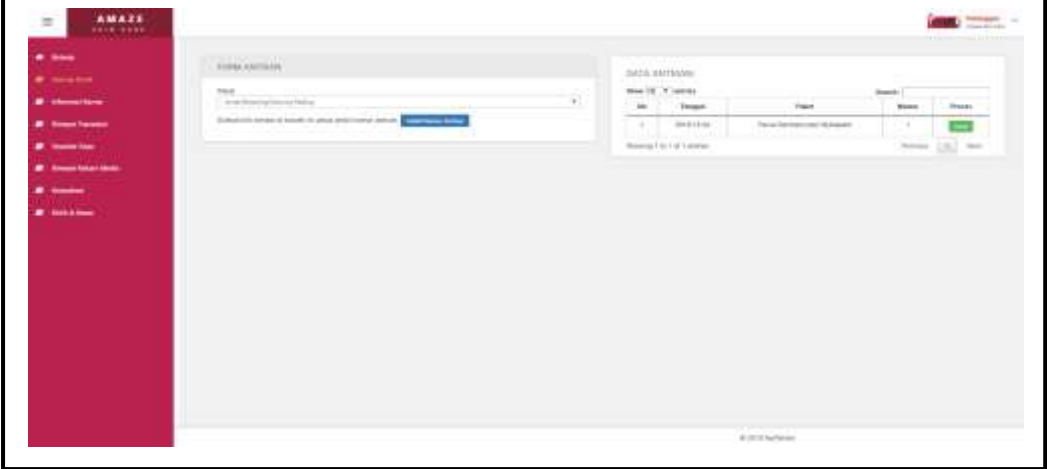

**Gambar 4.39** Tampilan Halaman Menu Antrian Klinik

Pada Gambar 4.39 tampilan halaman menu antrian klinik menu antrian klinik menampilkan data-data antrian pelanggan yang ada dengan berisi *field-field* no, tanggal, paket, dan nomor antrian. Sedangkan *button* ambil nomor antrian untuk *membooking* nomor antrian perawatan*,* jika ingin mencari kembali data yang telah diinput sebelumnya klik menu *search,* dan apabila pelanggan ingin mencetak nomor antrian klik *button* cetak, maka akan muncul desain halaman seperti dibawah ini.

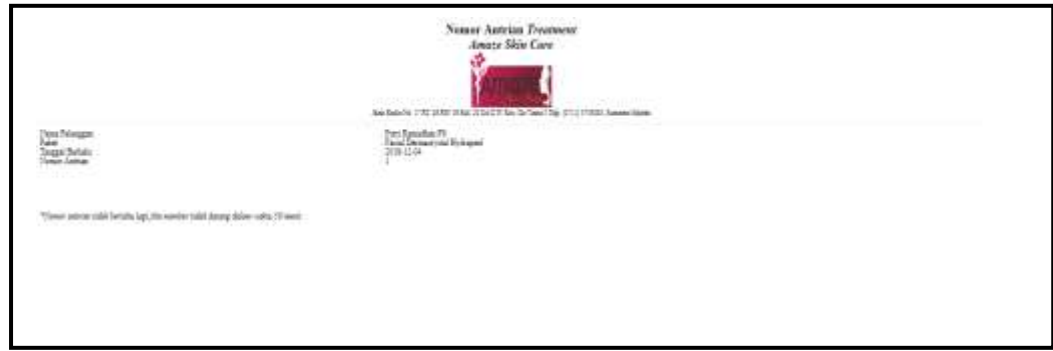

**Gambar 4.40** Tampilan Halaman Cetak Nomor Antrian Klinik

Pada Gambar 4.40 tampilan halaman cetak nomor antrian klinik menampilkan data nama pelanggan, paket, tanggal berlaku, dan nomor antrian.

c. Tampilan Halaman Menu Informasi Kamar

Implementasi antarmuka halaman menu informasi kamar dapat dilihat pada gambar berikut ini. AMAZE **COLLEGE COMPANY** 

**Gambar 4.41** Tampilan Halaman Menu Informasi Kamar

Pada Gambar 4.41 tampilan halaman menu informasi kamar hanya menampilkan informasi data-data kamar yang tersedia ataupun sedang digunakan. Adapun *fieldfieldnya* berisi no, nama kamar, dan status kamar. Jika pelanggan ingin mencari kembali informasi data-data kamar yang tersedia ataupun sedang digunakan klik menu *search.*

### d. Tampilan Halaman Menu Riwayat Transaksi

Implementasi antarmuka halaman menu riwayat transaksi dapat dilihat pada gambar berikut ini.

| <b><i>A move</i></b>                      | <b>Based Fremmer</b>                                                                                                    |               |                         |                       | Little Ad                                                                                                    |
|-------------------------------------------|----------------------------------------------------------------------------------------------------|---------------|-------------------------|-----------------------|----------------------------------------------------------------------------------------------------|
| <b><i>B. Informations</i></b>             | $\begin{array}{c} \mathbf{a} = \mathbf{a} \times \mathbf{a} \times \mathbf{a} \times \mathbf{a} \\ \mathbf{a} \times \mathbf{a} \times \mathbf{a} \$ | treat         | <b><i>Distances</i></b> | motor                 | Sent. 1<br>though                                                                                                    |
| <b>Witness Company</b>                    | $-11.7$                                                                                                    | 30111101      | Third days approximate  | $4\,\mathrm{m}$ (e.g. | −                                                                                                    |
| .                                         |                                                                                                    | $\frac{1}{2}$ | Terry paintings         | JULION.               | $\overline{\phantom{a}}$<br>▬                                                                                                    |
| <b>OF Themes International</b>            | <b>CONTRACTOR</b>                                                                                                    |               |                         |                       | $\frac{1}{2} \left[ \begin{array}{cc} \frac{1}{2} & \frac{1}{2} \\ \frac{1}{2} & \frac{1}{2} \end{array} \right] \quad \text{and} \quad \frac{1}{2} \left[ \begin{array}{c} \frac{1}{2} \\ \frac{1}{2} \end{array} \right] \quad \text{and} \quad \frac{1}{2} \left[ \begin{array}{c} \frac{1}{2} \\ \frac{1}{2} \end{array} \right] \quad \text{and} \quad \frac{1}{2} \left[ \begin{array}{c} \frac{1}{2} \\ \frac{1}{2} \end{array} \right] \quad \text{and} \quad \frac{1}{2} \$ |
| <b><i>B SHOW</i></b><br>$\bullet$ masses. |                                                                                                    |               |                         |                       |                                                                                                    |
|                                           |                                                                                                    |               |                         |                       |                                                                                                    |
|                                           |                                                                                                    |               |                         |                       |                                                                                                    |
|                                           |                                                                                                    |               |                         |                       |                                                                                                    |
|                                           |                                                                                                    |               |                         |                       |                                                                                                    |

**Gambar 4.42** Tampilan Halaman Menu Riwayat Transaksi

Pada Gambar 4.42 tampilan halaman menu riwayat transaksi yang menampilkan data-data riwayat transaksi pembelian produk secara *online.* Adapun *fieldfieldnya* berisi no, tanggal, keterangan, dan (Rp)total. Jika pelanggan ingin mencari kembali data-data riwayat transaksi klik menu *search.* Dan apabila pelanggan ingin melihat detail total keseluruhan pembeli produk klik *button* rincian, maka akan muncul desain halaman seperti dibawah ini.

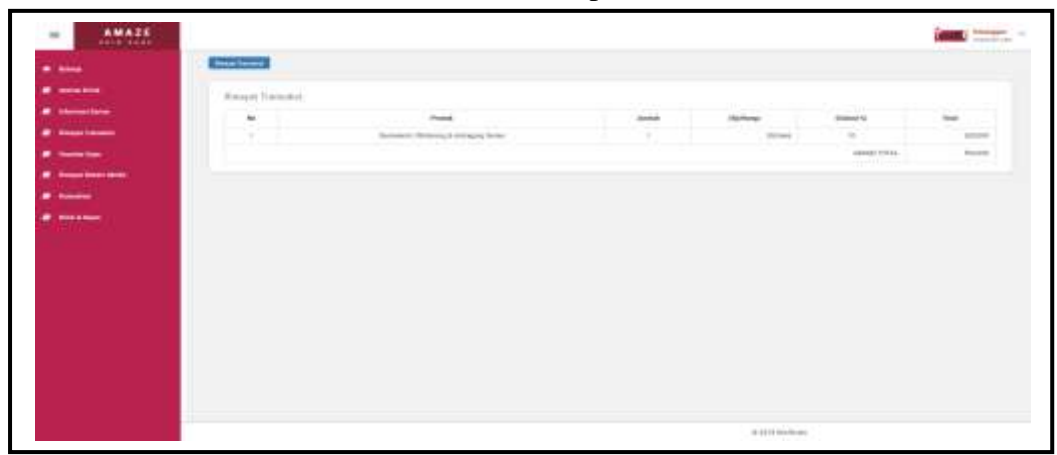

**Gambar 4.43** Tampilan Halaman Rincian Riwayat Transaksi

Pada Gambar 4.43 tampilan halaman detail riwayat transaksi menampilkan data no, produk, jumlah, (Rp)harga, diskon(%), total, dan *grand* total.

e. Tampilan Halaman Menu *Voucher* Saya

Implementasi antarmuka halaman menu *voucher* saya dapat dilihat pada

```
gambar berikut ini.
```

| AMAZE                        |                                              |                                              |                             |                    |                                                  | <b><i><u><i><u>RESERVE</u></i></u></i></b><br>$\sim$<br><b>STATISTICS</b><br>------- |
|------------------------------|----------------------------------------------|----------------------------------------------|-----------------------------|--------------------|--------------------------------------------------|--------------------------------------------------------------------------------------|
| <b>Section</b>               |                                              |                                              |                             |                    |                                                  |                                                                                      |
| <b><i>B GANNER</i></b>       | with introducing                             |                                              |                             |                    |                                                  |                                                                                      |
| <b><i>B Channelstown</i></b> | <b>Bar S. Flores</b>                         | $-0.5000$                                    |                             | <b>Green Ave</b>   | <b>SECURITY</b>                                  |                                                                                      |
| <b><i>B. Insurance</i></b>   | $\sim$<br>--<br>11.11                        | <b>Powerant</b><br>- Public Schools are Fill | <b>Rendell</b><br>ARDENHOLD | dehavor<br>333,600 | <b>Breed</b><br>÷                                |                                                                                      |
|                              |                                              |                                              |                             |                    | --                                               |                                                                                      |
| $\cdots$                     | Second Call of Cancer<br><b>STEPHALMONTO</b> |                                              |                             |                    | from 150 line<br>and a consideration program and |                                                                                      |
| di montenerinin              |                                              |                                              |                             |                    |                                                  |                                                                                      |
| -                            |                                              |                                              |                             |                    |                                                  |                                                                                      |
| a series.                    |                                              |                                              |                             |                    |                                                  |                                                                                      |
|                              |                                              |                                              |                             |                    |                                                  |                                                                                      |
|                              |                                              |                                              |                             |                    |                                                  |                                                                                      |
|                              |                                              |                                              |                             |                    |                                                  |                                                                                      |
|                              |                                              |                                              |                             |                    |                                                  |                                                                                      |
|                              |                                              |                                              |                             |                    |                                                  |                                                                                      |
|                              |                                              |                                              |                             |                    |                                                  |                                                                                      |
|                              |                                              |                                              |                             |                    |                                                  |                                                                                      |
|                              |                                              |                                              |                             |                    |                                                  |                                                                                      |
|                              |                                              |                                              |                             |                    |                                                  |                                                                                      |
|                              |                                              |                                              |                             |                    |                                                  |                                                                                      |
|                              |                                              |                                              |                             |                    |                                                  |                                                                                      |
|                              |                                              |                                              |                             |                    |                                                  |                                                                                      |
|                              | $0.01010$ formers                            |                                              |                             |                    |                                                  |                                                                                      |
|                              |                                              |                                              |                             |                    |                                                  |                                                                                      |
|                              |                                              |                                              |                             |                    |                                                  |                                                                                      |

**Gambar 4.44** Tampilan Halaman Menu *Voucher* Saya

Pada Gambar 4.44 tampilan halaman menu *voucher* saya menampilkan informasi *voucher* yang didapatkan pelanggan dengan berisi *field-field* no, pelanggan, *voucher,* dan (Rp)potongan. Apabila pelanggan ingin mencetak kode *voucher* yang ada klik *button* cetak, maka akan muncul desain halaman seperti dibawah ini.

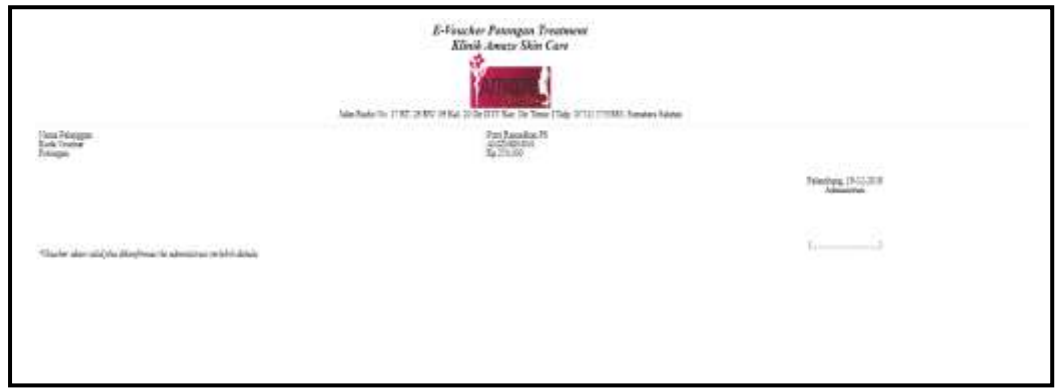

**Gambar 4.45** Tampilan Halaman Cetak *Voucher* Saya

Pada Gambar 4.45 tampilan halaman cetak *voucher* saya menampilkan data nama pelanggan, kode voucher, dan potongan.

f. Tampilan Halaman Menu Riwayat Rekam Medis

Implementasi antarmuka halaman menu riwayat rekam medis dapat

dilihat pada gambar berikut ini.

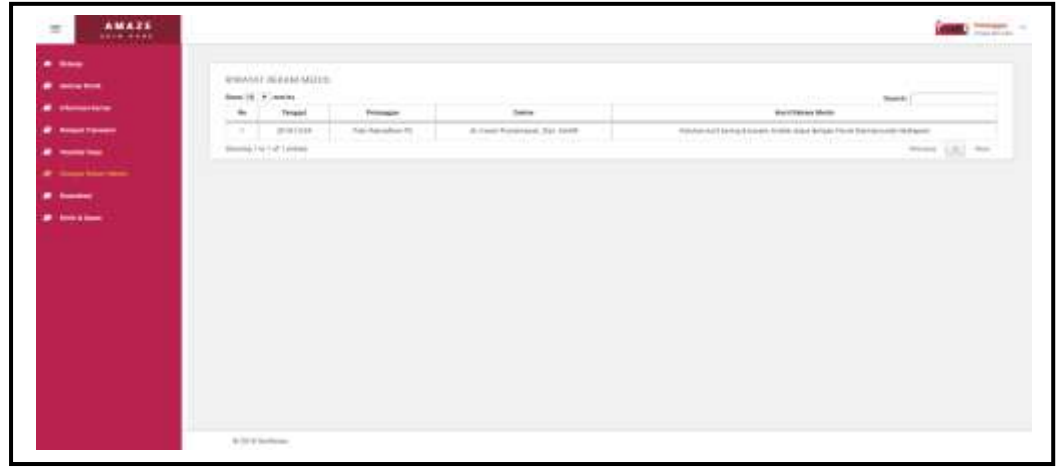

**Gambar 4.46** Tampilan Halaman Menu Riwayat Rekam Medis

Pada Gambar 4.46 tampilan halaman menu riwayat rekam medis hanya menampilkan informasi data-data rekam medis pelanggan. Adapun *field-fieldnya*  berisi no, tanggal, pelanggan, dokter, dan hasil rekam medis. Jika pelanggan ingin mencari kembali informasi data-data rekam medis klik menu *search.*

g. Tampilan Halaman Menu Konsultasi

Implementasi antarmuka halaman menu konsultasi dapat dilihat pada

gambar berikut ini.

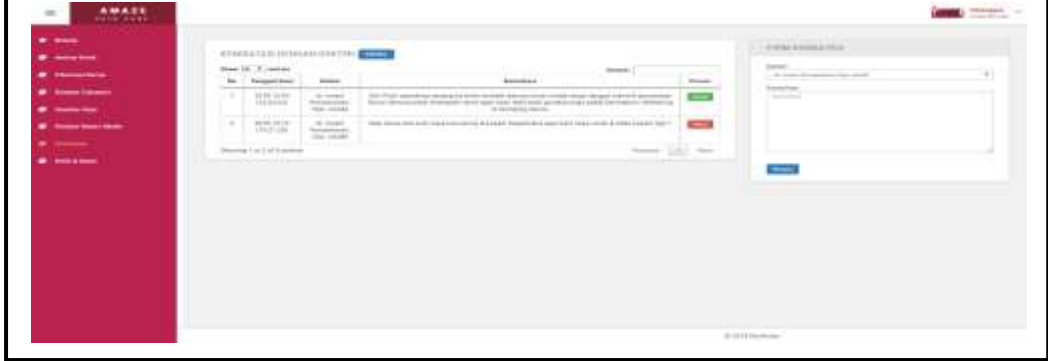

**Gambar 4.47** Tampilan Halaman Menu Konsultasi

Pada Gambar 4.47 tampilan halaman menu konsultasi menampilkan form konsultasi dengan dokter dan berisi *field-field* no, tanggal (jam), dokter, dan konsultasi. Apabila pelanggan ingin konsultasi dengan dokter klik *button* konsul, untuk menjawab pesan konsultasi dari dokter klik *button* jawab*,* untuk menghapus pesan konsultasi dari dokter klik *button* hapus, jika ingin mencari kembali data yang telah diinput sebelumnya klik menu *search,* dan untuk menyimpan isi pesan konsultasi klik *button* simpan. Apabila pelanggan menjawab pesan konsultasi dari dokter*,* maka akan muncul desain halaman seperti dibawah ini.

| $-$                                           | <b>CONSIGNERS IN THE CASE OF EXAMPLES AND</b>                                                                    |                                                                                                    |                      | <b>ALL CONTRACTOR</b><br>TENNA REVEALATION                                                                                                   |
|-----------------------------------------------|----------------------------------------------------------------------------------------------------|----------------------------------------------------------------------------------------------------|----------------------|----------------------------------------------------------------------------------------------------|
| -----<br>----                                 | man (1) 3   points                                                                                               | --                                                                                                    | ---                  | more in cure/characterize the county<br>in contrastics. All these substitute develops as of the interaction assign-                          |
|                                               | Textual insti-<br>Antenna                                                                                        | <b><i><u>International</u></i></b>                                                                                                    | <b>SHAAA</b><br>---- | which should integer includes personalist Factor Democratic factorams.<br>and parties and the contract problem and contracts the series of a |
| $\begin{array}{c} \bullet \end{array}$<br>--- | $1004 - 4444$<br>-di-kender<br>2111110<br><b>Restaurance</b><br>THE LEGAL<br>------                              | Distribution selectives politically in their special damage could send about allows with the location.<br>Fish in recent countries of the statement can be a control of the particle countries and a determined the common<br>. It admissions formed<br>ciat parabolisario e internoscia fino e poconicione è distinzio | $\sim$<br>------     | companies riping a<br>.<br>Standard Committee,<br>- Institute April                                                                          |
| -----                                         | promote at response product<br>m.iner<br>$\sim$<br>comment of the<br>$-0.0034, 0.04$<br>Residence.<br>the state. | Machine Wr. L. William Leonardon & Annaly Gaussia Leon Latin sada chief. Littled Annaly Net 1.<br>the control of the control of the control of the control of the control of the control of the control of the c                                                                                                    | $\frac{1}{2}$        |                                                                                                    |
| ---                                           | mail mall is<br>dimension in the Control of American                                                             | <b>The Contract of Contract of Con-</b>                                                                                                    | take me              |                                                                                                    |
|                                               | desiri kal di initim                                                                                             |                                                                                                    |                      |                                                                                                    |
|                                               |                                                                                                    |                                                                                                    |                      |                                                                                                    |

**Gambar 4.48** Tampilan Halaman Isi *Chat* Konsultasi

Pada Gambar 4.48 tampilan halaman isi *chat* konsultasi menampilkan isi jawaban pesan konsultasi dari dokter terkait dengan keluhan pertanyaan dari *member* Klinik *Amaze Skin Care.*

h. Tampilan Halaman Menu Kritik & Saran

Implementasi antarmuka halaman menu kritik & saran dapat dilihat pada gambar berikut ini.

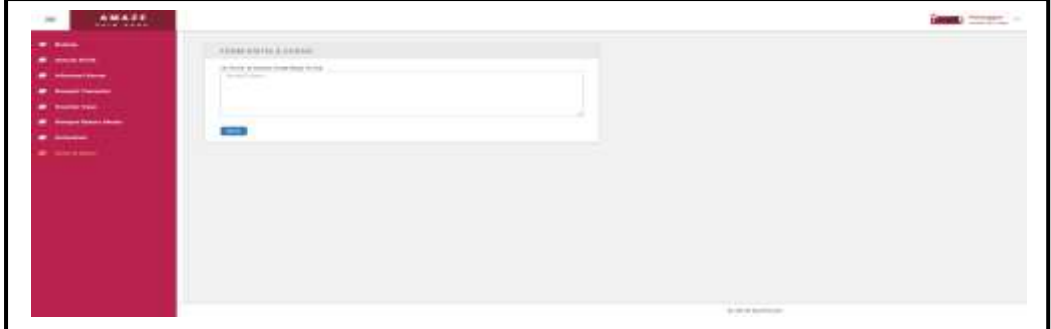

**Gambar 4.49** Tampilan Halaman Menu Kritik & Saran

Pada Gambar 4.49 tampilan halaman menu kritik & saran pelanggan menampilkan form kritik & saran untuk *member* yang ingin memberikan *review* terhadap pelayanan di Klinik *Amaze Skin Care.*

i. Tampilan Halaman Menu Keranjang

..

Implementasi antarmuka halaman menu keranjang dapat dilihat pada

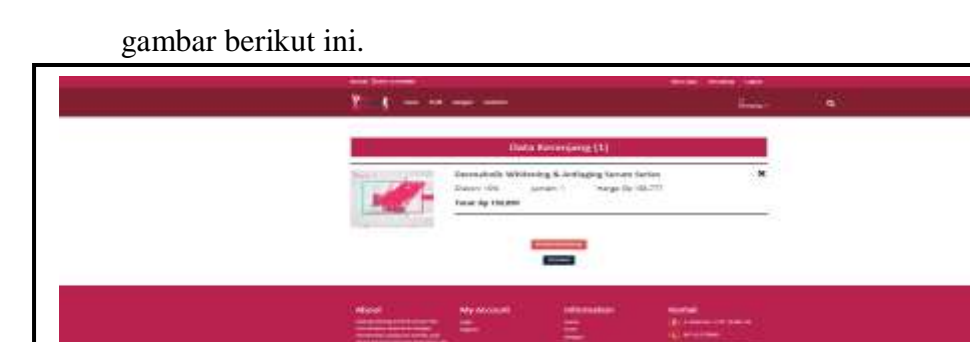

**Gambar 4.50** Tampilan Halaman Menu Keranjang

Pada Gambar 4.50 tampilan halaman menu keranjang menampilkan informasi data jumlah keranjang pembelian produk secara *online* melalui *website* klinik, jika *member* ingin menambah keranjang pembelian produk klik *button* kembali berbelanja, dan apabila *member* sudah menyetujui produk yang ingin dibeli klik *button checkout.*

j. Tampilan Halaman Menu Pencarian Produk

Implementasi antarmuka halaman menu pencarian produk dapat dilihat pada gambar berikut ini.

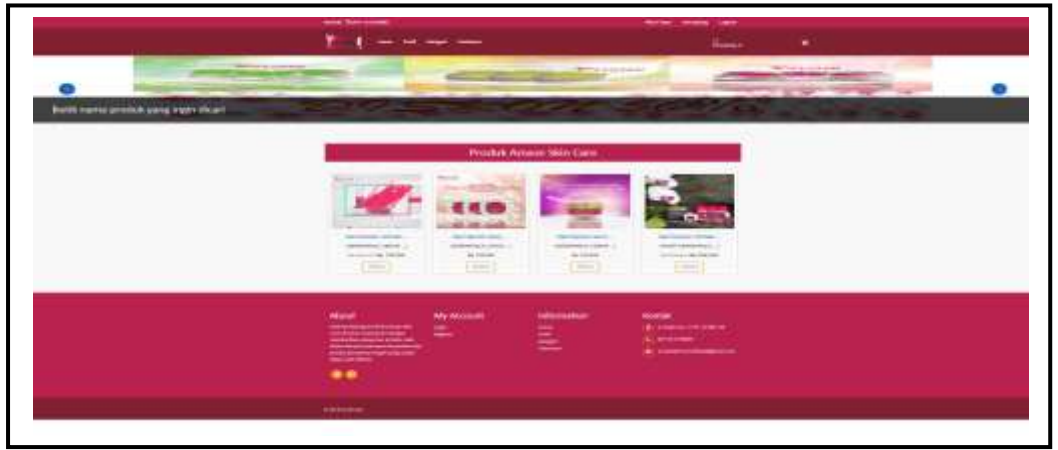

**Gambar 4.51** Tampilan Halaman Menu Pencarian Produk

Pada Gambar 4.51 tampilan halaman menu pencarian produk menampilkan nama produk yang ingin dicari *member* dengan cara *member* mengklik simbol pencarian pada halaman *website.*

# k. Tampilan Halaman Menu Ubah Sandi

Implementasi antarmuka halaman menu ubah sandi dapat dilihat pada gambar berikut ini.

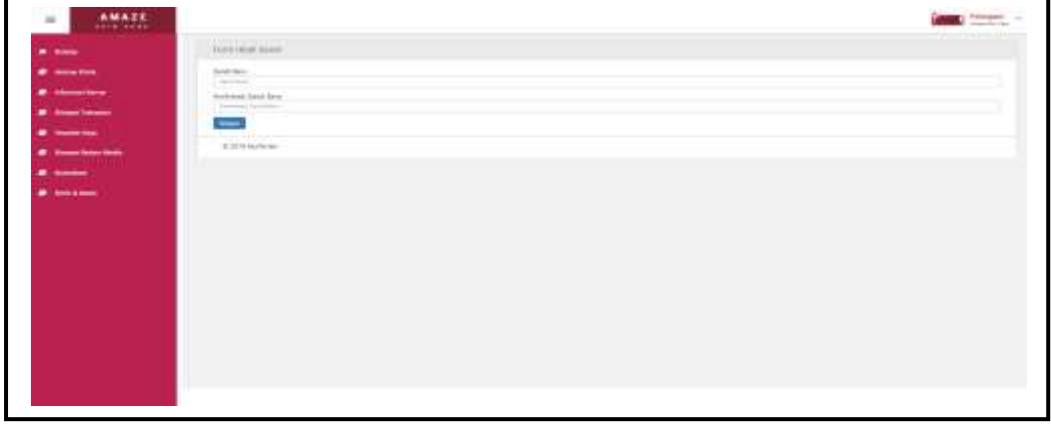

**Gambar 4.52** Tampilan Halaman Menu Ubah Sandi

Pada Gambar 4.52 tampilan halaman menu ubah sandi menampilkan *form* ubah sandi dengan berisi *field-field* sandi baru, dan konfirmasi sandi baru. Sedangkan *button* simpan menyimpan data ubah sandi baru.

### **4.1.1.7 Tampilan Halaman Beranda Pimpinan**

Implementasi antarmuka halaman beranda pimpinan dapat dilihat pada gambar berikut ini.

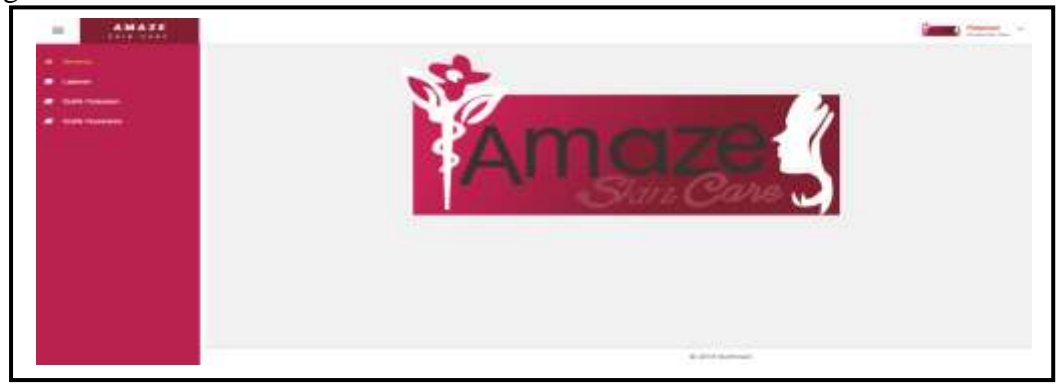

**Gambar 4.53** Tampilan Halaman Beranda Pimpinan

Pada Gambar 4.53 tampilan halaman beranda pimpinan menampilkan beberapa menu seperti menu beranda*,* menu laporan, menu grafik penjualan, menu grafik perawatan, menu ubah sandi, dan menu *logout*. Halaman ini akan tampil pertama kali setelah pimpinan *login.* Adapun desain tampilan menu-menu halaman *website* pimpinan sebagai berikut:

a. Tampilan Halaman Menu Laporan

Implementasi antarmuka halaman menu laporan dapat dilihat pada gambar berikut ini.

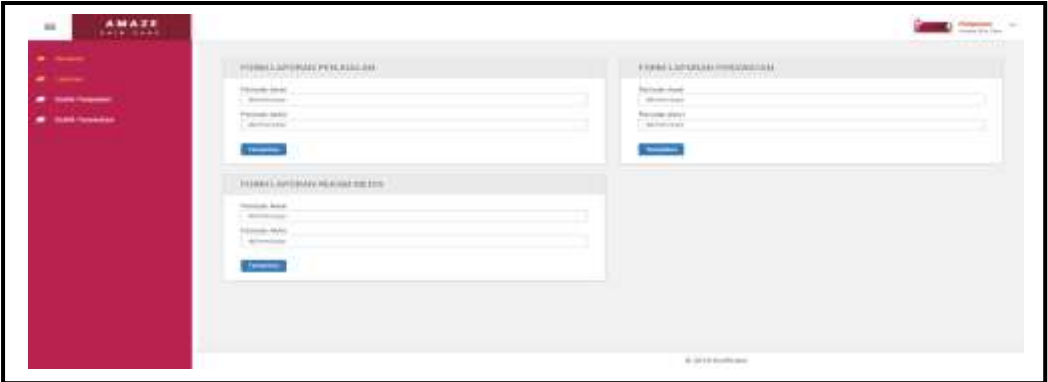

**Gambar 4.54** Tampilan Halaman Menu Laporan

Pada Gambar 4.54 tampilan halaman menu laporan dimana terdapat 3 *form* laporan seperti *form* laporan penjualan, *form* laporan perawatan, dan *form* laporan rekam medis. Untuk menampilkan data laporan per periode pimpinan cukup mengisikan *field-field* tanggal, bulan, dan tahun pada periode awal dan periode akhir, kemudian klik *button* tampilkan, maka akan muncul desain halaman seperti dibawah ini.

| Tengan<br>No.                    | <b>Fridak</b>                                                         | <b>Louisia</b> | <b>Raillow</b> | Schus <sup>1</sup> 16 | <b>Bulles</b>             |
|----------------------------------|-----------------------------------------------------------------------|----------------|----------------|-----------------------|---------------------------|
| 2014-17-04                       | Dansdelle Weiserra & Jaskama Terias                                   |                | 111,644        | $\frac{1}{2}$         | 12, 184<br>---            |
| 293-12-04                        | Security Nualit & Brothering Dry Trens Series                         |                | 100,094        |                       | 315, 244                  |
| 2/68/17.86                       | Theredo in Taily Lima Fronte Sana-                                    |                | 100,094        | ×                     | $\frac{3439}{2439}$       |
| 2110204<br>$\sim$                | Densich Visiture & Arragos Iwas Lave-                                 |                | <b>IRT</b>     | э                     |                           |
| <b>DERGUM</b><br>- 11            | Template Timesing & Amaging Sales Sales                               |                | 144.77         | ٠                     |                           |
| <b>SHIPLES</b><br>$-8$           | <b>New Stephene Clinic</b>                                            |                | 1:000.338      | 11                    |                           |
| 2010-12-28                       | Developing Asset Berlin:                                              |                | 111,646        | и                     | 59,298                    |
| 2011/12/18<br>$\overline{1}$     | Damatelle Gil Costed Range                                            |                | 111.846        | $^{16}$               |                           |
| 2010-12-28<br>×                  | GITTIRELOOKUC MIKEN IS to Creat Automobile Drug-                      |                | \$85.77        |                       | 700.386                   |
| $\mathbb{R}$<br>10121119         | Coster Damahuki (Saran: Thiosong Flui, Lichaging + East Eck Christop) |                | 100.399        |                       |                           |
| <b>SIL</b><br><b>JIEB-LI-LIF</b> | For July Herze Issue                                                  |                | 130,094        |                       | <b>BUTH</b>               |
| <b>DIACTIVE</b><br>$\mathbb{Z}$  | Develope California for John Distributor                              |                | 100.349        |                       | $\frac{38.1M}{28.1N}$     |
| -28<br>2314248                   | Cools Devalula News Centle - See L& New Creat                         |                | 101.044        |                       |                           |
|                                  |                                                                       | Rational Text: |                |                       | 185.94                    |
|                                  |                                                                       |                |                |                       | <b>Foreistag (P(2008)</b> |

**Gambar 4.55** Tampilan Halaman Cetak Laporan Penjualan

Pada Gambar 4.55 tampilan halaman cetak laporan penjualan menampilkan data no, tanggal, nama produk, jumlah, (Rp)harga, diskon(%), (Rp)total, dan (Rp)grand total.

| $\mathcal{F}_{\mathcal{H}}$ | <b>Teased</b>     | <b>Sales</b>                                 | <b>Texapo</b>                  | <b>Tueser</b>                        | <b>IRedioes</b>  | <b>Bidowitz</b> | <b>Bathist</b>                     |
|-----------------------------|-------------------|----------------------------------------------|--------------------------------|--------------------------------------|------------------|-----------------|------------------------------------|
|                             | 1018-11-24        | Tand Despairable Tomper                      | Tel: Trungler                  | Bell Buin Kend Trenewill             | 411.177          |                 | 49.00                              |
|                             | 614.11.2          | Solo lise tra                                | Assets Two Trivest             | Ball Build Exect Testment            | $10 - 10$        |                 | <b>TIME</b>                        |
|                             | 291123            | Forum Communicated Phillipped                | Angele Day Trough              | Sat   Song Kana Traduat              | 75.74            |                 | 雲災                                 |
| ×                           | 2028.21.10        | <b>Each Pauline Right</b>                    | John Talensink                 | But I Room Kansa Trademat I          | TILL             |                 | <b>TAJA</b>                        |
| ÷                           | 5088-10-23        | <b>Inner Thompson Gloridae Feature</b>       | Auto Theet                     | Ball Rong Kans Trainers              | 3.81.040         |                 | 69.8H                              |
| $\cdot$                     | <b>JOID (DID)</b> | Timoges County-Message Tank-Aves             | <b>Sellate falls</b>           | <b>Brill Trans Kans Treasure I</b>   | 73,000           |                 |                                    |
| ÷                           | DIFICAT           | Bernsa Fulling (200)                         | Tar/Not/Receive                | Bell Ening Kama Transmer!            | 101.016          |                 |                                    |
|                             | 2019-12-18        | Botts betting Fillings Faird Shout Switch    | Silvius Maria Rais             | <b>But   Tineig Kansa Transman  </b> | <b>1.554,046</b> |                 | 露                                  |
| т                           | <b>MED-11</b>     | <b>Boat Stewarts Selects Faker Faxon</b>     | Link Pinton                    | <b>Bell Boogland Testuan I</b>       | 4.195.000        |                 |                                    |
| x                           | 0008-0113         | FER Decouver 1 Temple Themset Paint Benefits | <b>Bay Hitchen</b>             | But I found Easter Tracketer in      | Arkal Har        |                 | 出版                                 |
| T                           | 1028.22.13        | Sister Leving T. Shape Paint Noted Bankie    | <b>King Editorates</b>         | <b>But I have Gene Tradment in</b>   | 1.00 Jun         |                 | 1.60.500<br>-----                  |
| 兰                           | 101111-13         | Ainst Wassens Tibroks Fashing                | America Days Timograph         | Ball Esarp Kasar Tukmant I.          | 313, 618         |                 | 350,508                            |
| $\overline{12}$             | 2008-12-03        | Auto Thomas Girmia Points                    | <b>Anapolis Dies Timograph</b> | Bril Bang Rass Tremmit               | 131.53           |                 | 63.59                              |
|                             |                   |                                              | <b>Bulliverd Total</b>         |                                      |                  |                 | 33, 25, 250                        |
|                             |                   |                                              |                                |                                      |                  |                 | <b>Rominani SALDISER</b><br>$\sim$ |

**Gambar 4.56** Tampilan Halaman Cetak Laporan Perawatan

Pada Gambar 4.56 tampilan halaman cetak laporan perawatan menampilkan data no, tanggal, paket, terapis, kamar, (Rp)harga, diskon(%), (Rp)total, dan (Rp)grand total.

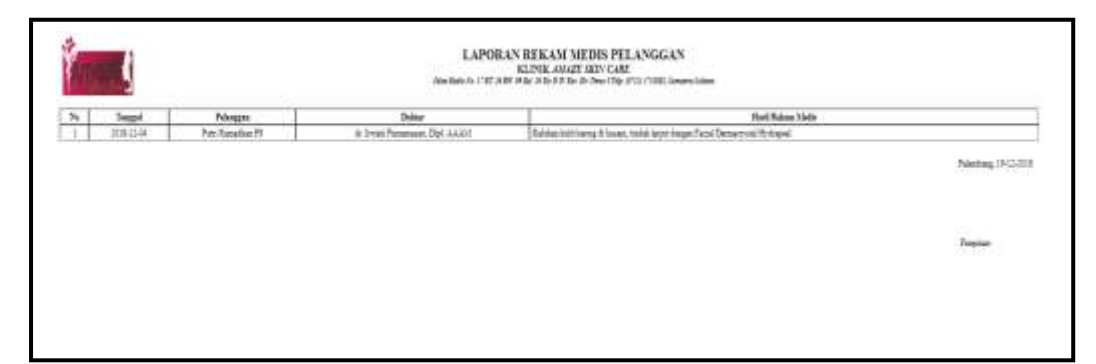

**Gambar 4.57** Tampilan Halaman Cetak Laporan Rekam Medis

Pada Gambar 4.57 tampilan halaman cetak laporan rekam medis menampilkan data no, tanggal, pelanggan, dokter, dan hasil rekam medis.

b. Tampilan Halaman Menu Grafik Penjualan

Implementasi antarmuka halaman menu grafik penjualan dapat dilihat

pada gambar berikut ini.

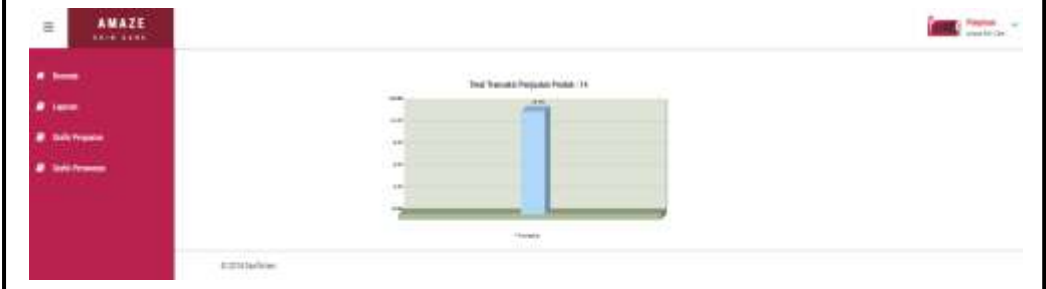

**Gambar 4.58** Tampilan Halaman Menu Grafik Penjualan

Pada Gambar 4.58 tampilan halaman menu grafik penjualan menampilkan jumlah total transaksi penjualan produk dari yang paling rendah sampai yang tertinggi.

c. Tampilan Halaman Menu Grafik Perawatan

Implementasi antarmuka halaman menu grafik perawatan dapat dilihat

pada gambar berikut ini.

| AMAZE<br>$\equiv$              |                                   |  |
|--------------------------------|-----------------------------------|--|
| مسد                            | TAX Turning Permits . 17<br>10 mm |  |
|                                | $-11.4$<br>$\sim$                 |  |
| <b>Salt Francis</b>            |                                   |  |
| <b><i>B. lighthouse</i></b>    |                                   |  |
|                                |                                   |  |
|                                |                                   |  |
|                                | ×                                 |  |
| 19.20 Electronic<br><b>STO</b> |                                   |  |

**Gambar 4.59** Tampilan Halaman Menu Grafik Perawatan

Pada Gambar 4.59 tampilan halaman grafik perawatan menampilkan jumlah total transaksi perawatan dari yang paling rendah sampai yang tertinggi.

d. Tampilan Halaman Menu Ubah Sandi

Implementasi antarmuka halaman menu ubah sandi dapat dilihat pada gambar berikut ini.

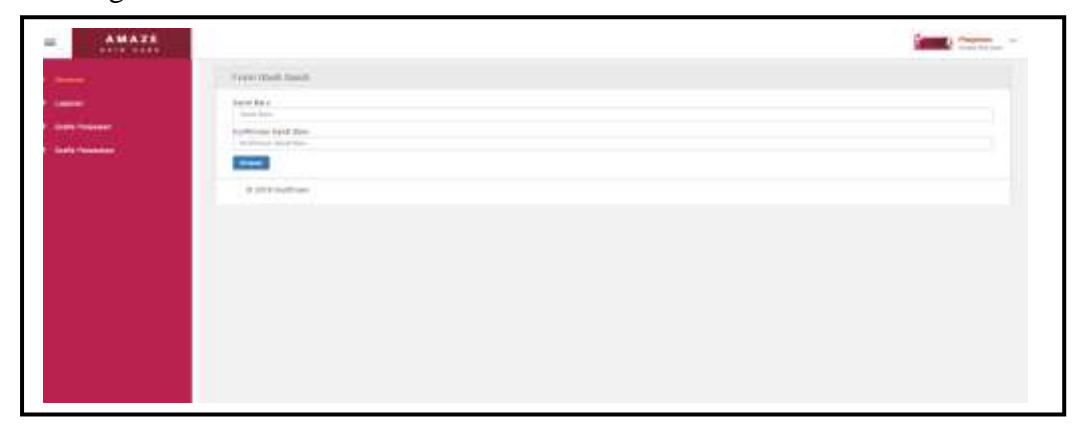

**Gambar 4.60** Tampilan Halaman Menu Ubah Sandi

Pada Gambar 4.60 tampilan halaman menu ubah sandi menampilkan *form* ubah sandi dengan berisi *field-field* sandi baru, dan konfirmasi sandi baru. Sedangkan *button* simpan menyimpan data ubah sandi baru.

#### **4.2 Pengujian** *(Testing)* **Manajemen Hubungan Pelanggan**

Setiap program menjalani pengujian secara pribadi untuk memastikan bahwa program yang telah kita buat bisa bebas dari kesalahan (*bugs*), walaupun tidak menutup kemungkinan masih terjadi sedikit kesalahan atau tidak sempurna. Namun dengan demikian, dengan melakukan pengujian perangkat lunak dapat meminimalisasi *bugs* pada sistem.

Pada pengujian ini, peneliti menggunakan metode pengujian unit dengan pendekatan *black-box* testing. Pengujian secara *black-box,* yaitu suatu pendekatan untuk menguji apakah setiap fungsi didalam program dapat berjalan dengan benar. Dibawah ini merupakan tabel hasil pengujian yang peneliti lakukan :

#### **4.2.1 Tabel Pengujian Halaman Administrasi**

Tabel pengujian halaman administrasi dimulai dari pengujian *login* administrasi, halaman depan administrasi, menu master pengguna, menu master kamar, menu master dokter, menu master terapis, menu master produk, menu master paket, menu master pelanggan, menu penjualan produk, menu perawatan, menu antrian klinik, menu kode *voucher,* menu testimoni, menu kritik & saran, menu *broadcast email,* menu ubah sandi, dan menu *logout*. Hasil pengujian dapat dilihat pada Tabel 4.1 berikut :

| No. | Fungsi                        | Cara                                                                                  | Halaman yang                                                                                                    | Hasil           |
|-----|-------------------------------|---------------------------------------------------------------------------------------|----------------------------------------------------------------------------------------------------|-----------------|
|     | yang diuji                    | Pengujian                                                                             | diharapkan                                                                                                    | Pengujian       |
| 1.  | Login Administrasi            | Administrasi<br>memasukkan<br>username dan<br>password                                | Administrasi dapat<br>berhasil login                                                                                                    | Berhasil        |
| 2.  | Halaman Depan<br>Administrasi | Tampilan awal                                                                         | Menampilkan beranda<br>Menampilkan tab<br>menu                                                                                                    | Berhasil        |
| 3.  | Menu Master<br>Pengguna       | Klik menu master<br>pengguna<br>Klik button ubah<br>Klik Search<br>Klik button simpan | Menampilkan form<br>pengguna dan data<br>pengguna<br>Menampilkan form<br>pengguna<br>Pencarian Pengguna<br>berdasarkan no, nama<br>pengguna, username,<br>dan hak akses<br>Menampilkan "data<br>pengguna berhasil<br>disimpan" | Berhasil        |
| 4.  | Menu Master<br>Kamar          | Klik menu master<br>kamar<br>Klik button ubah<br>Klik Search<br>Klik button simpan    | Menampilkan form<br>kamar dan data kamar<br>Menampilkan form<br>kamar<br>Pencarian Kamar<br>berdasarkan no, nama<br>kamar, dan status<br>Menampilkan "data<br>kamar berhasil<br>disimpan"                                      | <b>Berhasil</b> |
| 5.  | Menu Master<br><b>Dokter</b>  | Klik menu master<br>dokter<br>Klik button ubah<br>Klik Search<br>Klik button simpan   | Menampilkan form<br>dokter dan data dokter<br>Menampilkan form<br>dokter<br><b>Pencarian Dokter</b><br>berdasarkan no, nama<br>dokter, username,<br>jenis kelamin dan                                                          | <b>Berhasil</b> |

**Tabel 4.1** Pengujian Halaman Administrasi

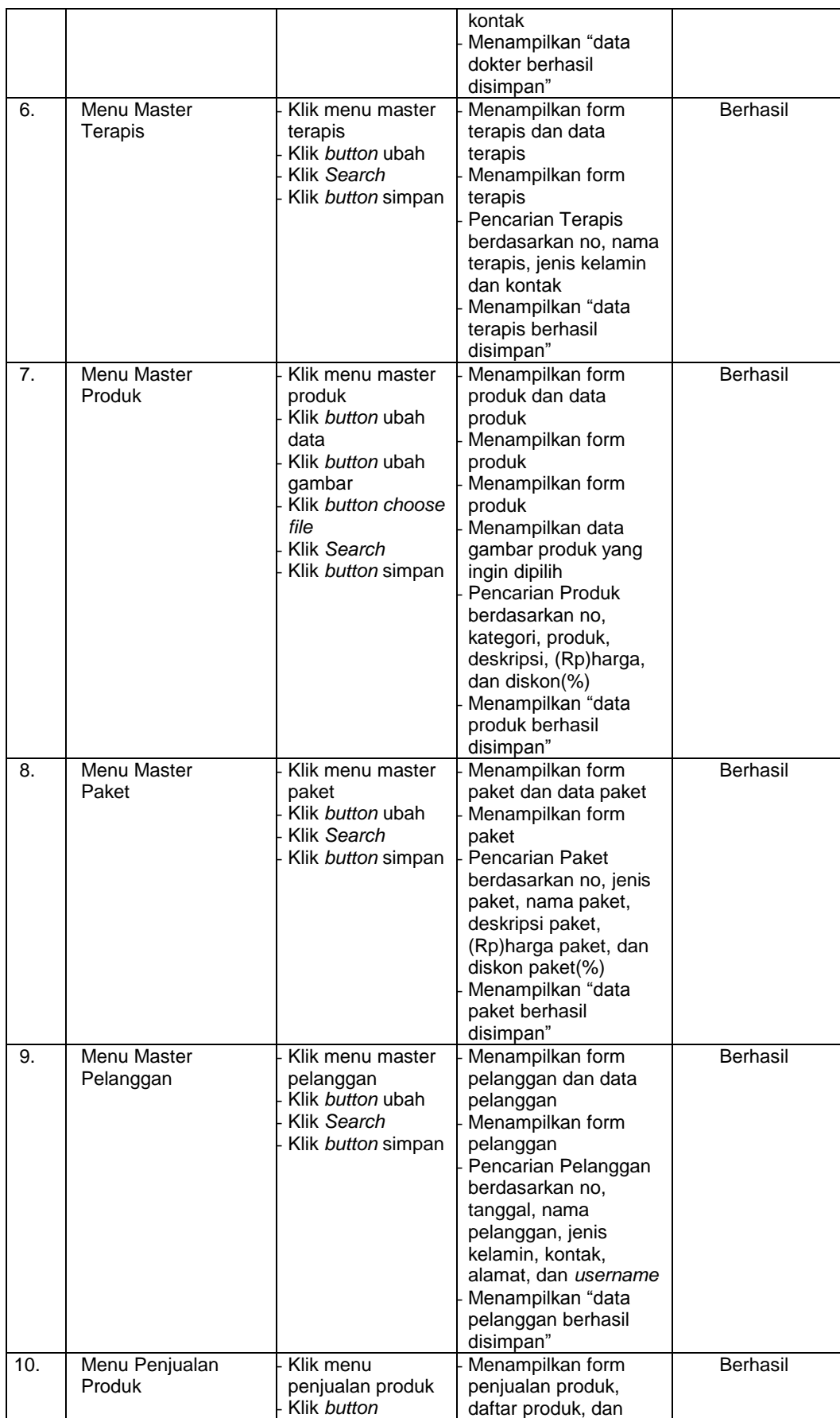

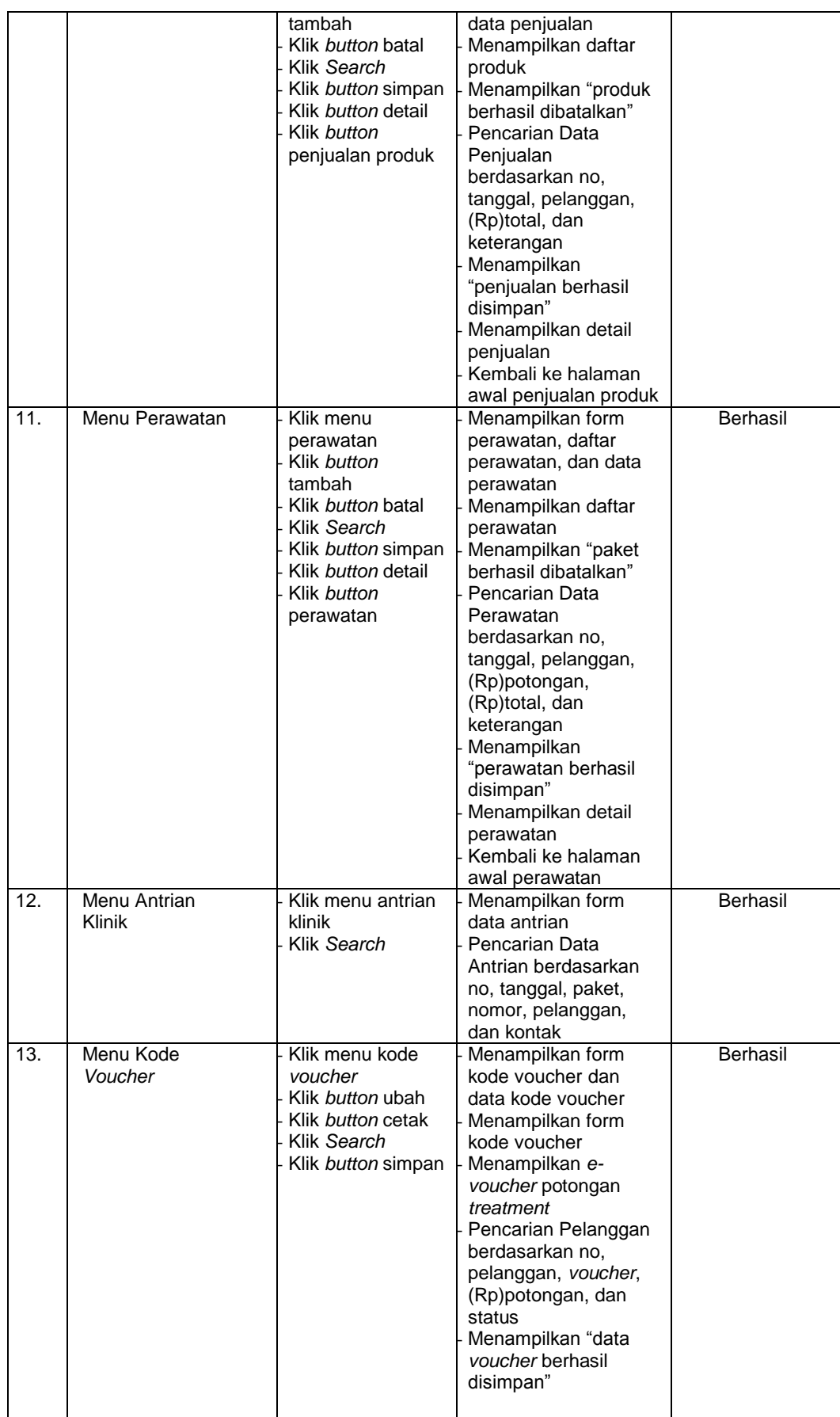

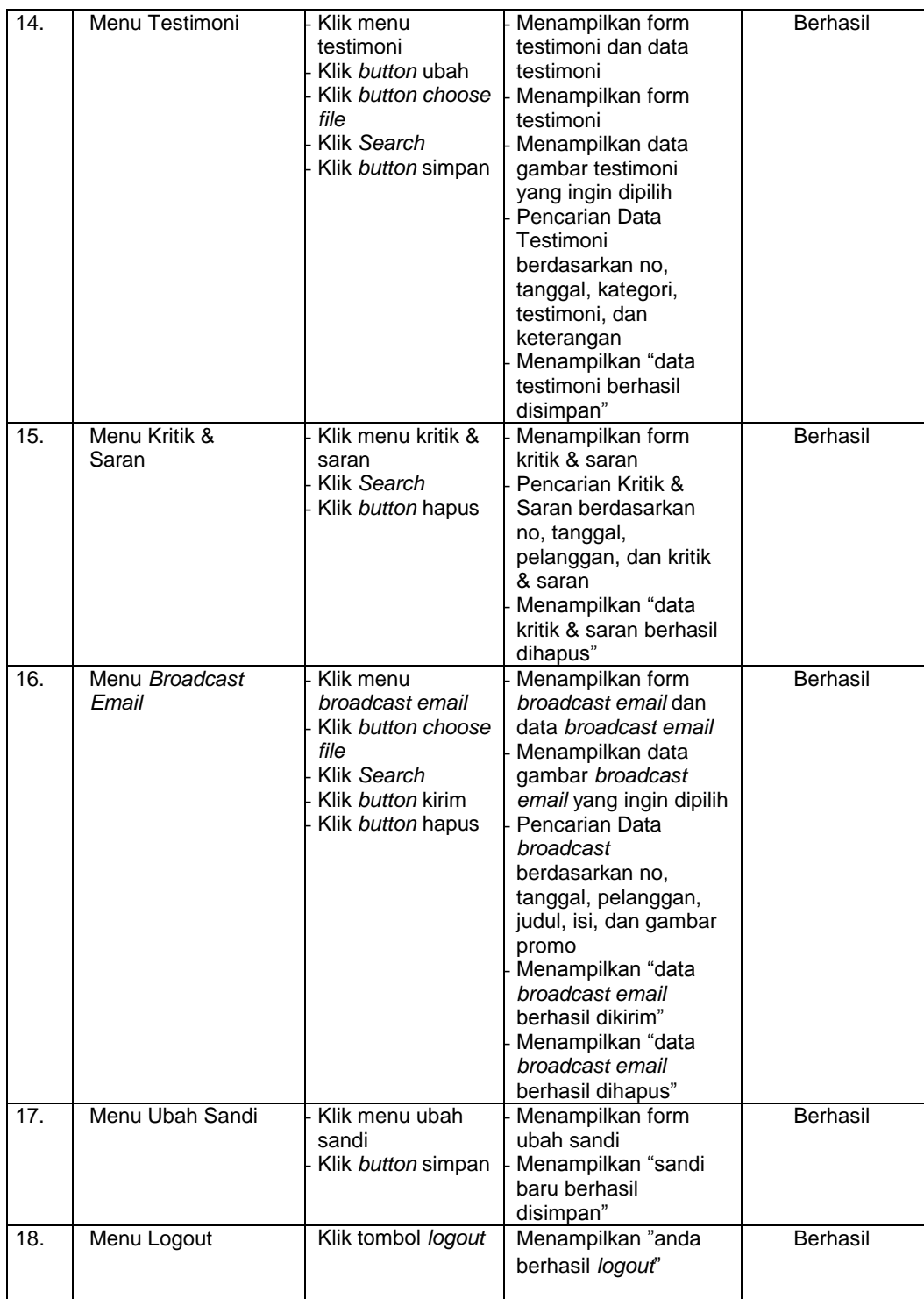

Dari hasil pengujian pada tabel diatas terlihat semua menu berjalan sesuai dengan yang diharapkan oleh pihak klinik yang bersangkutan.

Tabel pengujian halaman dokter dimulai dari pengujian *login* dokter, halaman depan dokter, menu konsultasi, menu ubah sandi, dan menu *logout*. Hasil pengujian dapat dilihat pada Tabel 4.2 berikut :

| No. | Fungsi                         | Cara                                                                                                   | Halaman yang                                                                                                    | Hasil     |
|-----|--------------------------------|----------------------------------------------------------------------------------------------------|----------------------------------------------------------------------------------------------------|-----------|
|     | yang diuji                     | Pengujian                                                                                              | diharapkan                                                                                                    | Pengujian |
| 1.  | Login Dokter                   | <b>Dokter</b><br>memasukkan<br>username dan<br>password                                                | Dokter dapat<br>berhasil login                                                                                                    | Berhasil  |
| 2.  | Halaman Depan<br><b>Dokter</b> | Tampilan awal                                                                                          | Menampilkan beranda<br>Menampilkan tab<br>menu                                                                                                    | Berhasil  |
| 3.  | Menu Konsultasi                | Klik menu<br>konsultasi<br>Klik Search<br>Klik button hapus<br>Klik button jawab<br>Klik button simpan | Menampilkan<br>konsultasi dengan<br>pelanggan<br>Pencarian Konsultasi<br>Dengan Pelanggan<br>berdasarkan no,<br>tanggal(jam),<br>pelanggan, dan<br>konsultasi<br>Menampilkan "data<br>konsultasi berhasil<br>dihapus"<br>Menampilkan form<br>konsultasi<br>Menampilkan "data<br>konsultasi berhasil<br>disimpan" | Berhasil  |
| 4.  | Menu Ubah Sandi                | Klik menu ubah<br>sandi<br>Klik button simpan                                                          | Menampilkan form<br>ubah sandi<br>Menampilkan "sandi<br>baru berhasil<br>disimpan"                                                                                                    | Berhasil  |
| 5.  | Menu Logout                    | Klik tombol logout                                                                                     | Menampilkan "anda<br>berhasil logout"                                                                                                    | Berhasil  |

**Tabel 4.2** Pengujian Halaman Dokter

Dari hasil pengujian pada tabel diatas terlihat semua menu berjalan sesuai dengan yang diharapkan oleh pihak klinik yang bersangkutan.

### **4.2.3 Tabel Pengujian Halaman Petugas Rekam Medis**

Tabel pengujian halaman petugas rekam medis dimulai dari pengujian *login* petugas rekam medis, halaman depan petugas rekam medis, menu rekam medis, menu ubah sandi, dan menu *logout*. Hasil pengujian dapat dilihat pada Tabel 4.3 berikut :

| No.            | Fungsi                                  | Cara                                                                              | Halaman yang                                                                                                    | Hasil     |
|----------------|-----------------------------------------|-----------------------------------------------------------------------------------|----------------------------------------------------------------------------------------------------|-----------|
|                | yang diuji                              | Pengujian                                                                         | diharapkan                                                                                                    | Pengujian |
| 1 <sub>1</sub> | Login Petugas<br><b>Rekam Medis</b>     | Petugas<br><b>Rekam Medis</b><br>memasukkan<br>username dan<br>password           | Petugas Rekam<br>Medis dapat<br>berhasil login                                                                                                    | Berhasil  |
| 2.             | Halaman Depan<br>Petugas Rekam<br>Medis | Tampilan awal                                                                     | Menampilkan beranda<br>Menampilkan tab<br>menu                                                                                                    | Berhasil  |
| 3.             | Menu Rekam Medis                        | Klik menu<br>rekam medis<br>Klik Search<br>Klik button ubah<br>Klik button simpan | Menampilkan form<br>rekam medis dan data<br>rekam medis<br>Pencarian Data<br><b>Rekam Medis</b><br>berdasarkan no,<br>tanggal, pelanggan,<br>dokter, dan hasil<br>rekam medis<br>Menampilkan form<br>rekam medis<br>Menampilkan "data<br>rekam medis berhasil<br>disimpan" | Berhasil  |
| 4.             | Menu Ubah Sandi                         | Klik menu ubah<br>sandi<br>Klik button simpan                                     | Menampilkan form<br>ubah sandi<br>Menampilkan "sandi<br>baru berhasil<br>disimpan"                                                                                                    | Berhasil  |
| 5.             | Menu Logout                             | Klik tombol logout                                                                | Menampilkan "anda<br>berhasil logout"                                                                                                    | Berhasil  |

**Tabel 4.3** Pengujian Halaman Petugas Rekam Medis

Dari hasil pengujian pada tabel diatas terlihat semua menu berjalan sesuai dengan yang diharapkan oleh pihak klinik yang bersangkutan.

### **4.2.4 Tabel Pengujian Halaman Pelanggan**

Tabel pengujian halaman pelanggan dimulai dari pengujian *login* pelanggan, halaman depan pelanggan, menu akun saya, menu antrian klinik, menu informasi kamar, menu riwayat transaksi, menu *voucher* saya*,* menu konsultasi, menu kritik & saran, menu ubah sandi, dan menu *logout*. Hasil pengujian dapat dilihat pada Tabel 4.4 berikut :

| No. | Fungsi                     | Cara                                                                                                    | Halaman yang                                                                                                    | Hasil           |
|-----|----------------------------|----------------------------------------------------------------------------------------------------|----------------------------------------------------------------------------------------------------|-----------------|
|     | yang diuji                 | Pengujian                                                                                                    | diharapkan                                                                                                    | Pengujian       |
| 1.  | Login Pelanggan            | Pelanggan<br>memasukkan<br>username dan<br>password                                                                                                    | Pelanggan dapat<br>berhasil login                                                                                                    | Berhasil        |
| 2.  | Halaman Depan<br>Pelanggan | Tampilan awal                                                                                                    | Menampilkan home<br>Menampilkan profil<br>Menampilkan kategori<br>Menampilkan<br>testimoni<br>Menampilkan akun<br>saya<br>Menampilkan<br>keranjang<br>Menampilkan<br>pencarian produk<br>Menampilkan ubah<br>sandi<br>Menampilkan logout                                           | <b>Berhasil</b> |
| 3.  | Menu Akun Saya             | Klik menu belanja<br>Klik menu antrian<br>klinik<br>Klik menu<br>informasi kamar<br>Klik menu<br>riwayat transaksi<br>Klik menu<br>voucher saya<br>Klik menu<br>konsultasi<br>Klik menu kritik &<br>saran | Menampilkan halaman<br>belanja<br>Menampilkan halaman<br>antrian klinik<br>Menampilkan halaman<br>informasi kamar<br>Menampilkan halaman<br>riwayat transaksi<br>Menampilkan halaman<br>voucher saya<br>Menampilkan halaman<br>konsultasi<br>Menampilkan halaman<br>kritik & saran | Berhasil        |
| 4.  | Menu Antrian<br>Klinik     | Klik menu antrian<br>klinik<br>Klik Search<br>Klik button ambil<br>nomor antrian<br>Klik button cetak                                                                                                    | Menampilkan form<br>antrian dan data<br>antrian<br>Pencarian Data<br>Antrian berdasarkan<br>no, tanggal, paket,<br>dan nomor<br>Menampilkan "nomor<br>antrian anda=1"<br>Menampilkan nomor<br>antrian treatment                                                                    | Berhasil        |
| 5.  | Menu Informasi<br>Kamar    | Klik menu<br>informasi kamar<br>Klik Search                                                                                                    | Menampilkan menu<br>informasi kamar<br>Pencarian Informasi<br>Kamar berdasarkan<br>no, nama kamar, dan<br>status kamar                                                                                                    | Berhasil        |
| 6.  | Menu Riwayat<br>Transaksi  | Klik menu riwayat<br>transaksi<br>Klik Search<br>Klik button rincian<br>Klik button riwayat<br>transaksi                                                                                                  | Menampilkan menu<br>riwayat transaksi<br>Pencarian Riwayat<br>Transaksi<br>berdasarkan no,<br>tanggal, keterangan,<br>dan (Rp)total<br>Menampilkan rincian<br>riwayat transaksi                                                                                                    | Berhasil        |

**Tabel 4.4** Pengujian Halaman Pelanggan

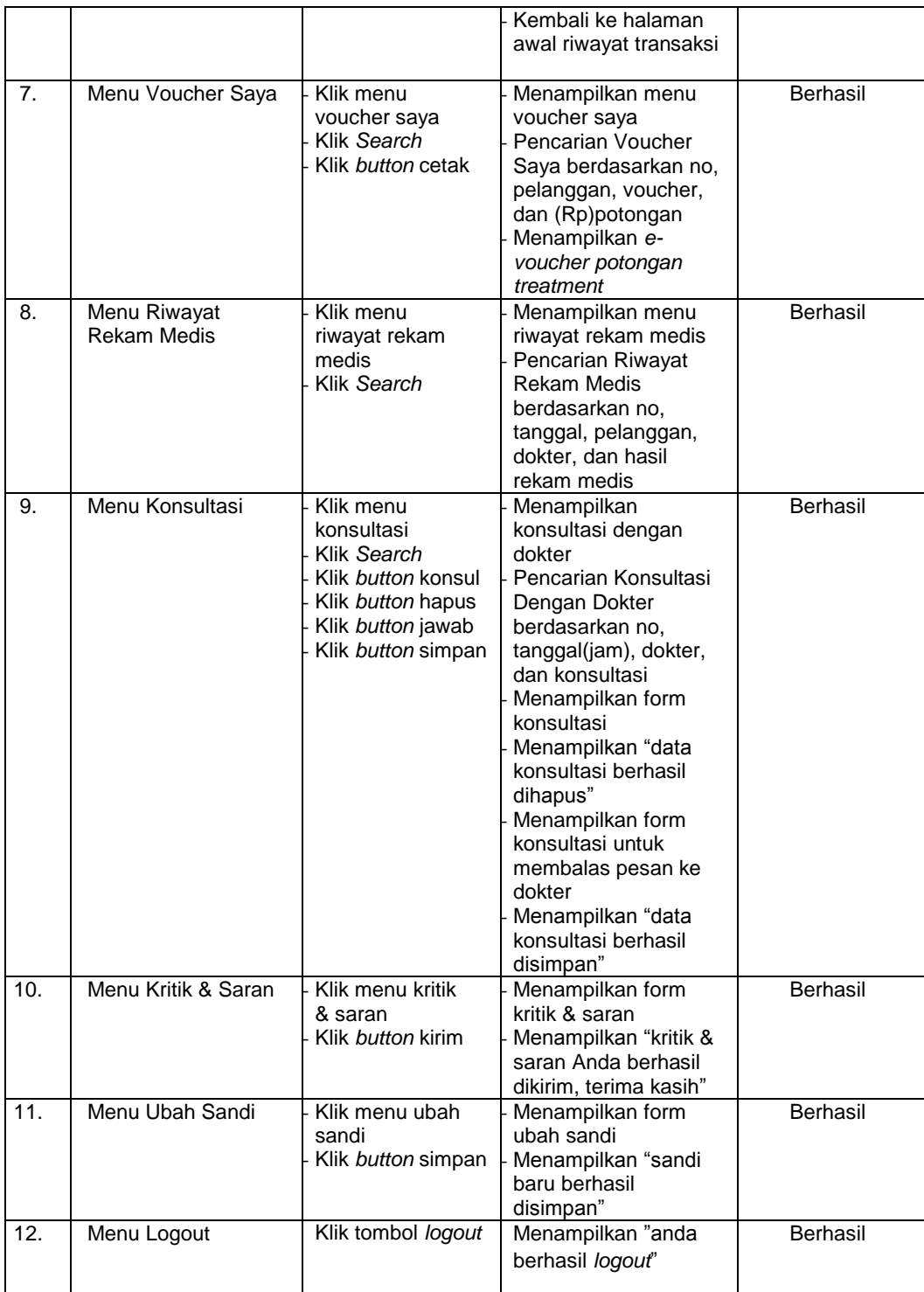

Dari hasil pengujian pada tabel diatas terlihat semua menu berjalan sesuai dengan yang diharapkan oleh pihak klinik yang bersangkutan.

### **4.2.5 Tabel Pengujian Halaman Pimpinan**

Tabel pengujian halaman pimpinan dimulai dari pengujian *login* dokter, halaman depan dokter, menu konsultasi, menu ubah sandi, dan menu *logout*. Hasil pengujian dapat dilihat pada Tabel 4.5 berikut :

| No.              | Fungsi                    | Cara                                               | Halaman yang                                                                                                    | Hasil     |
|------------------|---------------------------|----------------------------------------------------|----------------------------------------------------------------------------------------------------|-----------|
|                  | yang diuji                | Pengujian                                          | diharapkan                                                                                                    | Pengujian |
| 1.               | Login Pimpinan            | Pimpinan<br>memasukkan<br>username dan<br>password | Pimpinan dapat<br>berhasil login                                                                                                    | Berhasil  |
| 2.               | Halaman Depan<br>Pimpinan | Tampilan awal                                      | Menampilkan beranda<br>Menampilkan tab<br>menu                                                                                                    | Berhasil  |
| $\overline{3}$ . | Menu Laporan              | Klik menu laporan<br>Klik button<br>tampilkan      | Menampilkan form<br>laporan penjualan,<br>form laporan<br>perawatan, dan form<br>laporan rekam medis<br>Menampilkan laporan<br>yang ingin dicetak | Berhasil  |
| $\mathbf{4}$ .   | Menu Grafik<br>Penjualan  | Klik menu grafik<br>penjualan                      | Menampilkan total<br>transaksi penjualan<br>produk dari yang<br>paling rendah sampai<br>yang tertinggi                                            | Berhasil  |
| 5.               | Menu Grafik<br>Perawatan  | Klik menu grafik<br>perawatan                      | Menampilkan total<br>transaksi perawatan<br>produk dari yang<br>paling rendah sampai<br>yang tertinggi                                            | Berhasil  |
| 6.               | Menu Ubah Sandi           | Klik menu ubah<br>sandi<br>Klik button simpan      | Menampilkan form<br>ubah sandi<br>Menampilkan "sandi<br>baru berhasil<br>disimpan"                                                                | Berhasil  |
| 7 <sub>1</sub>   | Menu Logout               | Klik tombol logout                                 | Menampilkan "anda<br>berhasil logout"                                                                                                    | Berhasil  |

**Tabel 4.5** Pengujian Halaman Pimpinan

Dari hasil pengujian pada tabel diatas terlihat semua menu berjalan sesuai dengan

yang diharapkan oleh pihak klinik yang bersangkutan.

#### **4.3 Penyerahan Sistem Informasi Manajemen Hubungan Pelanggan**

Sistem yang telah melalui tahapan pengujian selanjutnya akan diserahkan agar dapat diimplementasikan dan dapat dimanfaatkan oleh pengguna. Tahapan penyerahan dilakukan secara langsung terhadap unit terkait sebagai lokasi penelitian. Penyerahan yang dilakukan terhadap output dari penelitian dengan keterangan sebagai berikut:

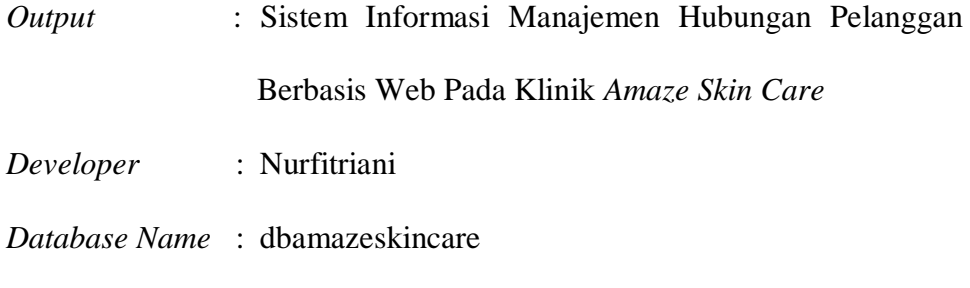

Detail penyerahan pada kegiatan penelitian yang dilakukan antara lain yaitu:

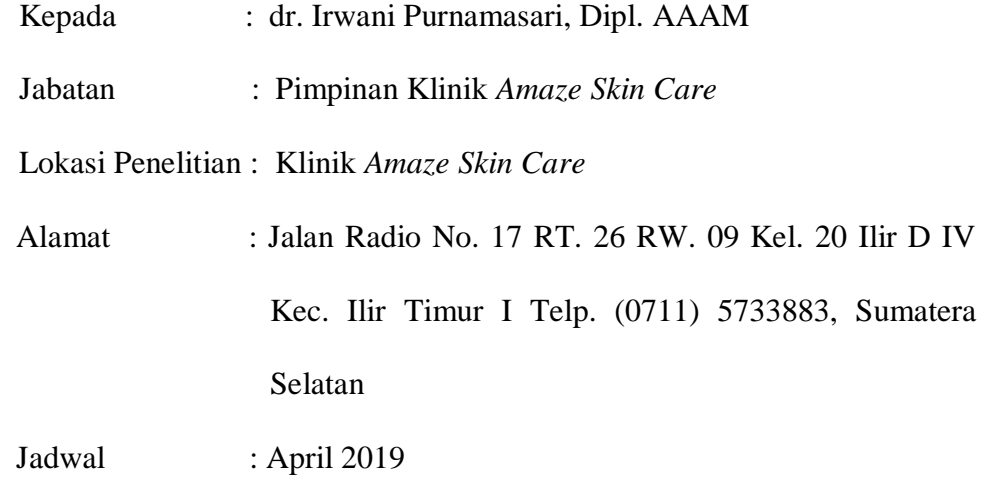